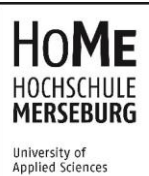

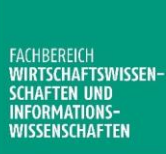

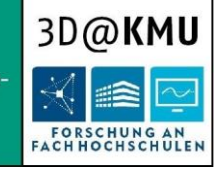

GEFÖRDERT VOM

Bundesministerium für Bildung und Forschung

# SCHRIFTENREIHE 3D@KMU

Herausgeber:

Prof. Dr. Heiko Wenzel-Schinzer

ARBEITSBERICHT 13

VON DER IDEE ZUM OBJEKT **Eine Anleitung für den 3D-Druck**

#### Alexandra Fiedler

Der vorliegende Bericht erläutert die unterschiedlichen Anlagen und Programme, die für den 3D-Druck benötigt werden. Die Anwendung wird an einem durchgängigen Fallbeispiel, von der Idee zum gedruckten Objekt, verdeutlicht.

Merseburg, Mai 2017

# Inhalt

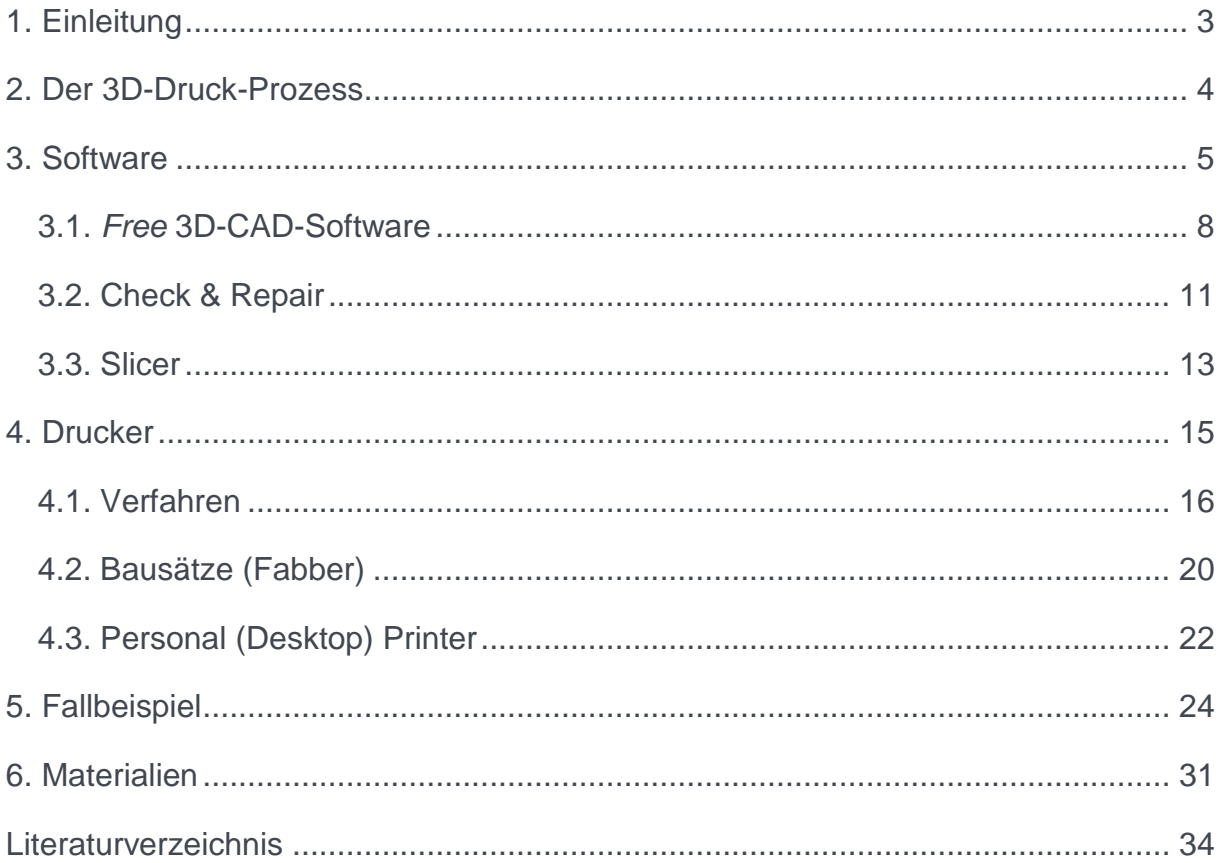

# <span id="page-2-0"></span>1. EINLEITUNG

Mit Additiver Fertigung, umgangssprachlich auch als 3D-Druck bezeichnet, ist es heute nicht nur möglich kleine selbstdesignte Kunststoffmodelle herzustellen (Kreimeyer, 2015), sondern auch große Objekte wie zum Beispiel Häuser (Apis Cor, 2017) oder Objekte im Mikro-Bereich zum Beispiel Objektive (Giessen, 2016). Auch die Medizin ist ein Anwendungsbereich der Additiven Fertigung. So sollen unter anderem in Zukunft Medikamente (Zieverink, 2015) und Organe (Wyss Institute, 2016) gedruckt werden. Das mag zunächst fabelhaft anmuten, eine solch revolutionäre Technologie bringt aber auch Veränderungen der Geschäftsmodelle und -prozesse mit sich. Mit den Worten von Gershenfeld<sup>1</sup> (2005): "The world of tomorrow can be glimpsed in tools available today".

Die einfache Idee hinter der Additiven Fertigung ist, dass die Technologie dem Anwender die Möglichkeit gibt, Objekte aus dreidimensionalen (3D) Daten zu drucken. In der Theorie ermöglicht dies jedem, der 3D-Daten besitzt oder in der Lage ist, diese Daten zu erstellen, die gewünschten Objekte herzustellen. Dieses Konzept ist leicht verständlich und hat die Phantasie vieler Ingenieure, Wissenschaftler und Journalisten beflügelt, denn es scheint, dass 3D-Druck die ultimative zukünftige Fertigungstechnik ist, die es Einzelpersonen mit wenig oder keiner manuellen Geschicklichkeit ermöglicht, Gegenstände zu schaffen, die geringe Ressourcen beanspruchen bei minimalen technologischen Einschränkungen.

Doch aller Anfang ist schwer. Um Interessierten den Einstieg in die Thematik zu erleichtern, wird auf den nächsten Seiten der Prozess von der Idee zu gedruckten Objekt detailliert beschrieben.

Seite **3** von **35**  $\overline{a}$ <sup>1</sup> US-amerikanischer Physiker und Informatiker und Leiter des Center for Bits and Atoms am MIT

# <span id="page-3-0"></span>2. DER 3D-DRUCK-PROZESS

Stark vereinfacht betrachtet sind es 3 Schritte von der Idee zum gedruckten Objekt. Zunächst wird ein digitales 3D-Modell benötigt, welches im nächsten Schritt an einen 3D-Drucker übermittelt wird, dazu müssen die Daten so aufbereitet werden, dass der Drucker diese "versteht" und schlussendlich wird gedruckt.

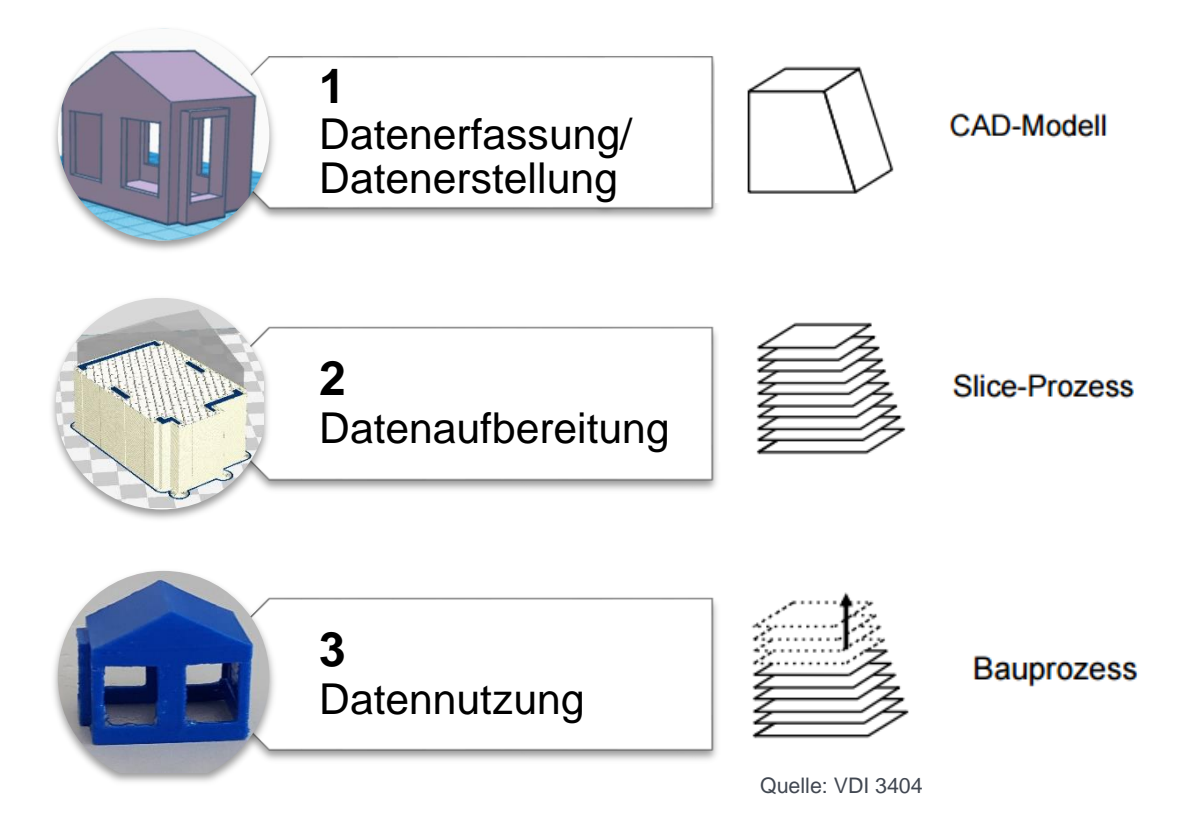

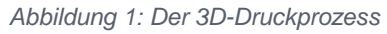

Es braucht also einen 3D-Drucker und entsprechende Software. Die Auswahl an beiden Komponenten ist inzwischen groß und schwer durchschaubar. Jedoch ist der Einstieg nicht zwangsläufig mit hohen Kosten verbunden, denn viele Programme sind Open Source und kostenfrei in Netz erhältlich. Die günstigsten Drucker gibt es bereits für weniger als 300 Euro. Welcher Drucker und welche Software die richtigen sind, hängt stark vom jeweiligen Anwender und dem Anwendungsgebiet, also den spezifischen Anforderungen ab. Nachfolgend werden die Vor- und Nachteile verschiedener Programme und 3D-Drucker beschrieben, um im Anschluss das Vorgehen an einem Fallbeispiel zu verdeutlichen.

# <span id="page-4-0"></span>3. SOFTWARE

 $\overline{a}$ 

Es gibt drei Möglichkeiten an ein digitales Modell zu gelangen:

- 1. **Scannen eines vorhandenen Objektes.** Hierfür sind verschiedene Systeme der taktilen oder optischen Messtechnik einsetzbar, aber auch Computertomographen eignen sich zum sogenannten Reverse Engineering<sup>2</sup> .
- 2. **Download einer Datei von einer Onlineplattform.** Die Zahl der Onlineplattformen für druckbare 3D-Modelle ist (noch) überschaubar.<sup>3</sup> Sie lassen sich nach der Art der angebotenen Modelle unterscheiden, so werden Modelle für die Hobbyanwendungen aber auch für Profis angeboten. Außerdem sind kostenpflichtige und kostenfreie Angebote differenzierbar. Nachfolgende Tabelle listet bekannte Online-Datenbanken für 3D-Modelle auf.

| <b>Modellkosten</b> | <b>Druckbar</b> | <b>Eignung</b>      | <b>Kommentar</b>                 |
|---------------------|-----------------|---------------------|----------------------------------|
| kostenfrei          | teilweise       | Hobby               | enthält 3D-Modelle, die mit      |
|                     |                 |                     | "SketchUp Make" (früher          |
|                     |                 |                     | "Google SketchUp") erstellt      |
|                     |                 |                     | wurden, die DB ist im            |
|                     |                 |                     | Programm integriert              |
| kostenfrei          | teilweise       | Hobby,              | gehört zum 3D-Drucker-           |
|                     |                 | Wissenschaft &      | Hersteller Stratasys,            |
|                     |                 | Bildung, Kunst,     | bietet Teams die Möglichkeit     |
|                     |                 | Industrie &         | Projekte zu organisieren und     |
|                     |                 | <b>Handwerk</b>     | CAD-Dateien zu teilen            |
| kostenpflichtig     | teilweise       | Hobby & Profis      | professionell erstellte Modelle, |
|                     |                 |                     | Spezialist für Militärtechnik,   |
|                     |                 |                     | Fahrzeuge                        |
| kostenfrei          | teilweise       | Raumfahrt-          | Raumfahrt-relevante 3D-          |
|                     |                 | Enthusiasten        | Modelle, die teilweise bereits   |
|                     |                 |                     | 3D-Druck-fähig sind              |
| kostenfrei          | ja              | Wissenschaft        | betrieben vom National           |
|                     |                 | (Medizin, Biologie) | Institutes of Health,            |
|                     |                 |                     | anatomische 3D-Modelle,          |
|                     |                 |                     | Laborausstattung, Moleküle,      |
|                     |                 |                     | Bakterien u.v.m.                 |
|                     |                 |                     |                                  |

<sup>2</sup> ausführlich beschrieben in (Fiedler, Vom Original zur Kopie: Reverse Engineering für den 3D-Druck, 2016)

Seite **5** von **35** <sup>3</sup> Das Angebot wächst aber kontinuierlich, daher ist die Aufzählung hier lediglich als Ausschnitt zu sehen.

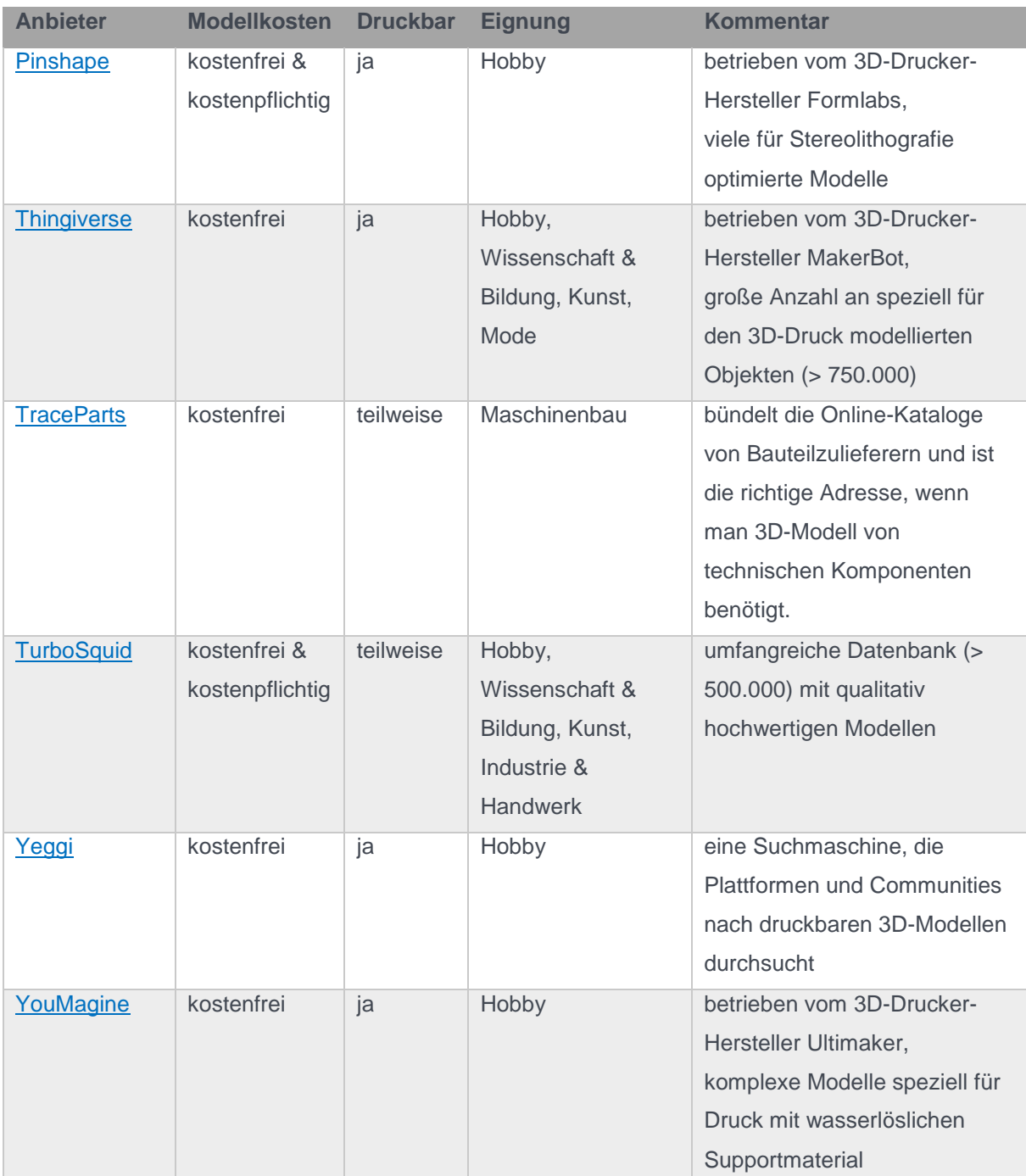

*Tabelle 1: Online-Datenbanken für 3D-Modelle*

Wer nicht verschiedene Plattformen nach dem passenden Modell durchsuchen will, kann auf die im Mai 2017 vorgestellte Suchmaschine für 3D-Druckvorlagen [IFind3D](https://www.ifind3d.com/) zurückgreifen. Diese greift auf 70% aller Online-Datenbanken zu, was mehr als 700.000 3D-Druckvorlagen entspricht und somit 90% der im Netz verfügbaren Vorlagen abdeckt.

3. **Entwerfen eines eigenen Modells.** Hierfür stehen zahllose kostenpflichtige, aber auch kostenfreie 3D-CAD-Programme zur Verfügung. Unten stehende Tabelle listet einige kostenpflichtige und in Unternehmen verbreitete Programme auf:

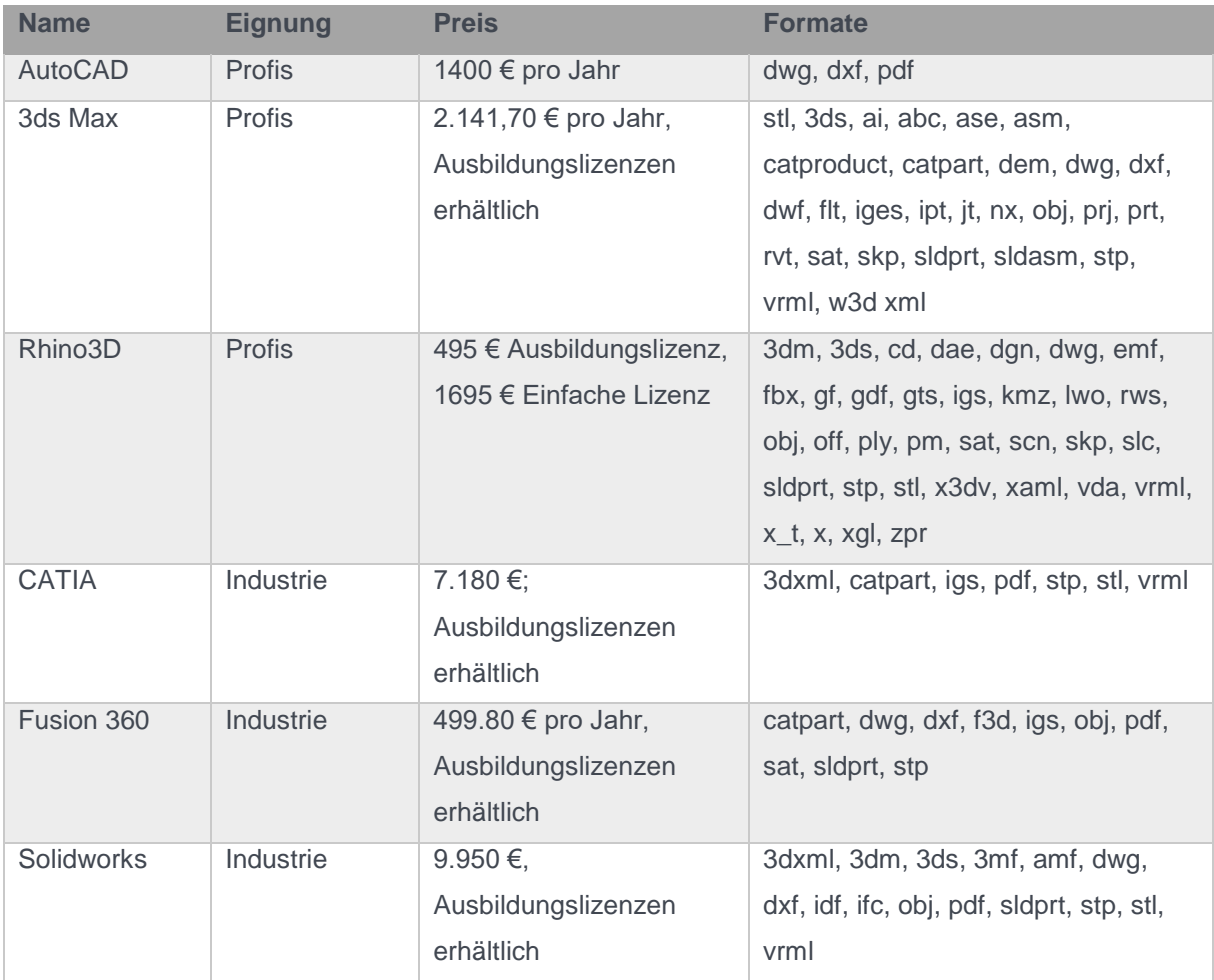

*Tabelle 2: Auswahl kostenpflichtige 3D-CAD-Programme*

Um zu einem druckbaren Modell zu gelangen, kann unterschiedliche Software zum Einsatz kommen (vgl. Abb. 2). Neben dem 3D-CAD-Programm zum modellieren des Objektes, kann es sinnvoll sein, die Daten auf Druckfähigkeit hin zu überprüfen (Check & Repair). Ein weiteres Programm (CAM<sup>4</sup> ) erzeugt nun für das druckreife Modell, die für den jeweiligen 3D-Drucker notwendigen Informationen<sup>5</sup> und die "Übersetzung" in Maschinensprache – den sogenannten G-Code. Einige Programme vereinen mehrere dieser Funktionen in sich, Slic3r und Cura beispielsweise bieten in den neusten

 $\overline{a}$ 

<sup>4</sup> Computer-Aided Manufacturing

<sup>5</sup> Um welche Informationen es sich handelt vgl. (Fiedler, Vom Original zur Kopie: Reverse Engineering für den 3D-Druck, 2016, S. 10 f.)

Versionen die Möglichkeit zur Reparatur der Daten. Nachfolgende Kapitel zeigen die verschiedenen *kostenfreien* Programme auf und erläutern diese.

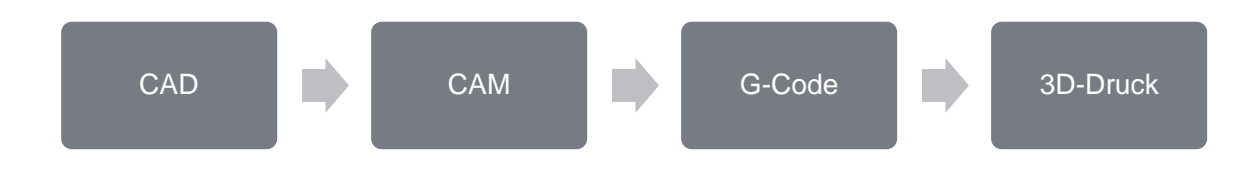

*Abbildung 2: Datenfluss 3D-Druck* 

# <span id="page-7-0"></span>3.1. *Free* 3D-CAD-Software

Immer mehr Anwendungen lassen sich im Browser ausführen. Die Entwicklung macht auch bei 3D-Modellierungssoftware nicht halt. So stehen nicht nur Anwendungen für alle gängigen Plattformen (Windows, OSX, Linux) zur Verfügung, sondern ebenso browserbasierte Tools (vgl. Tab. 3).

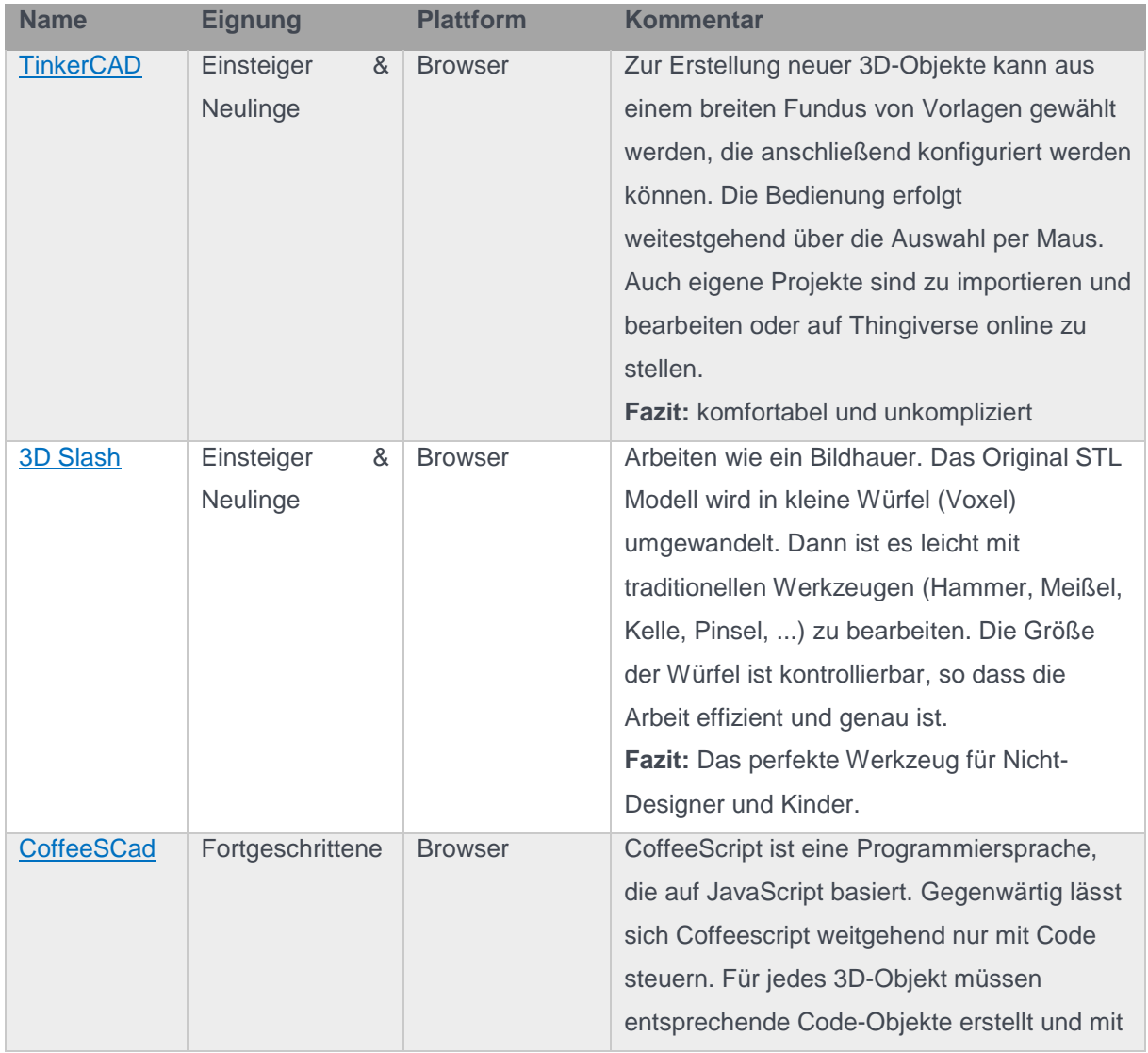

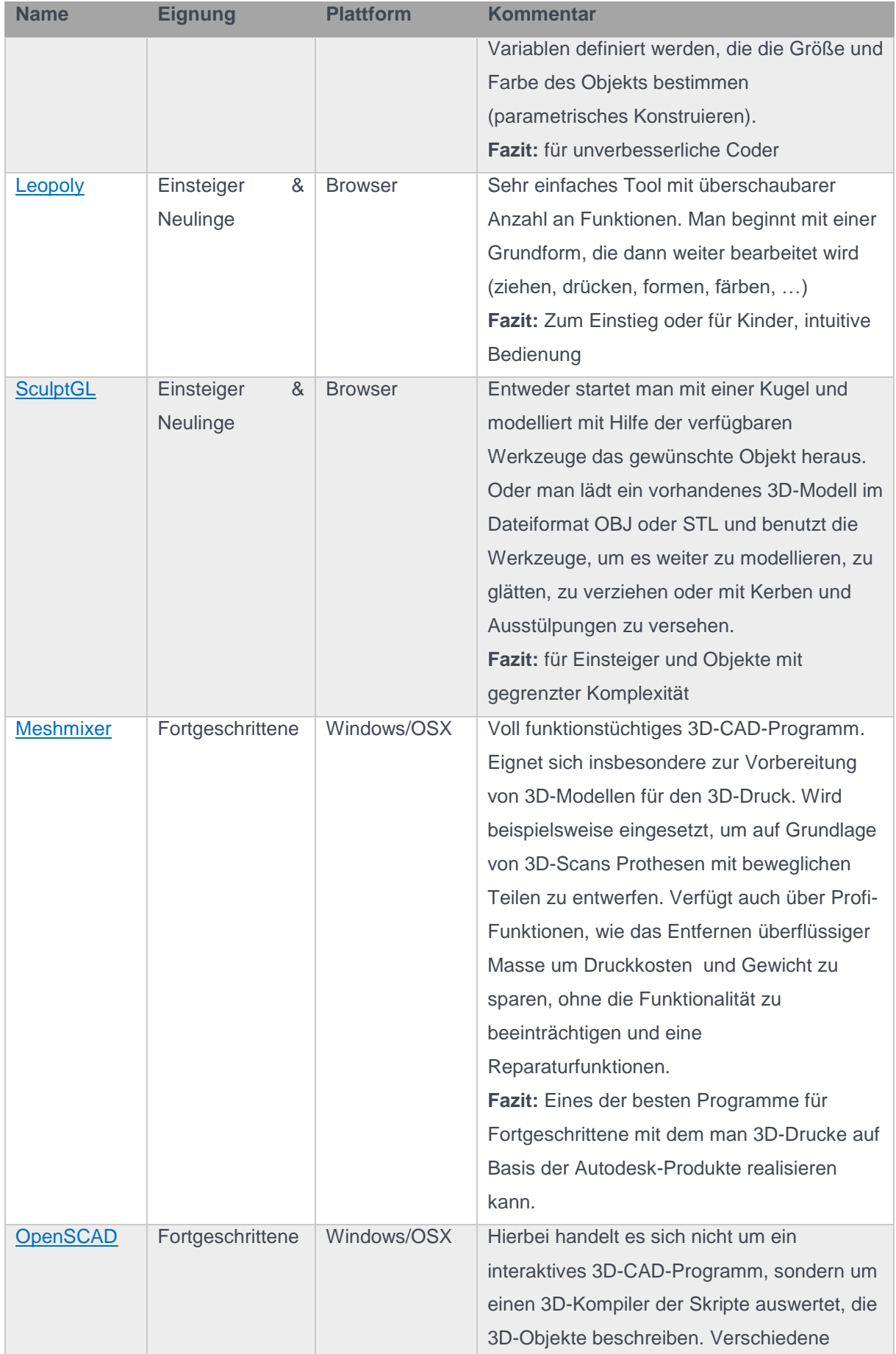

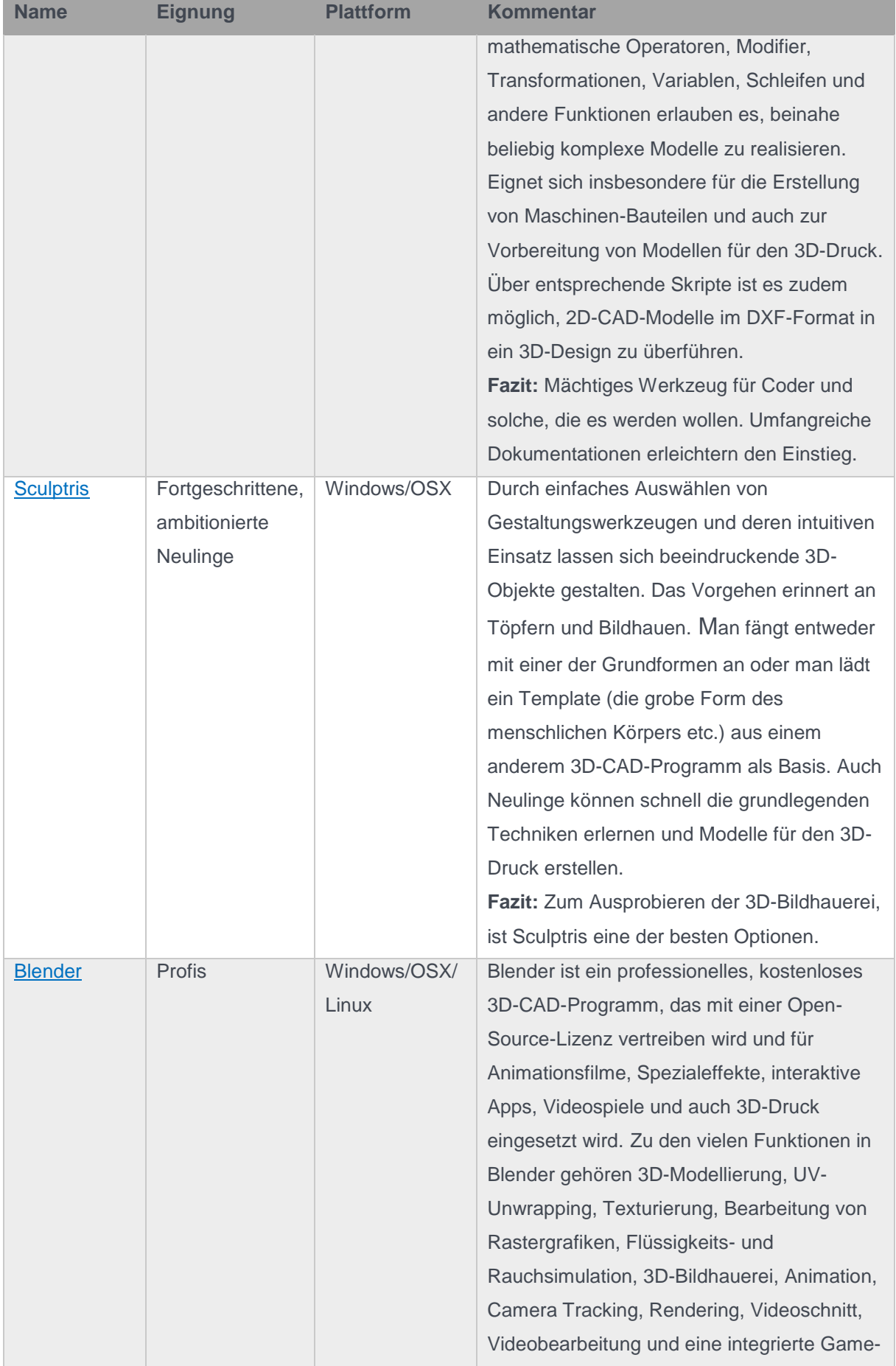

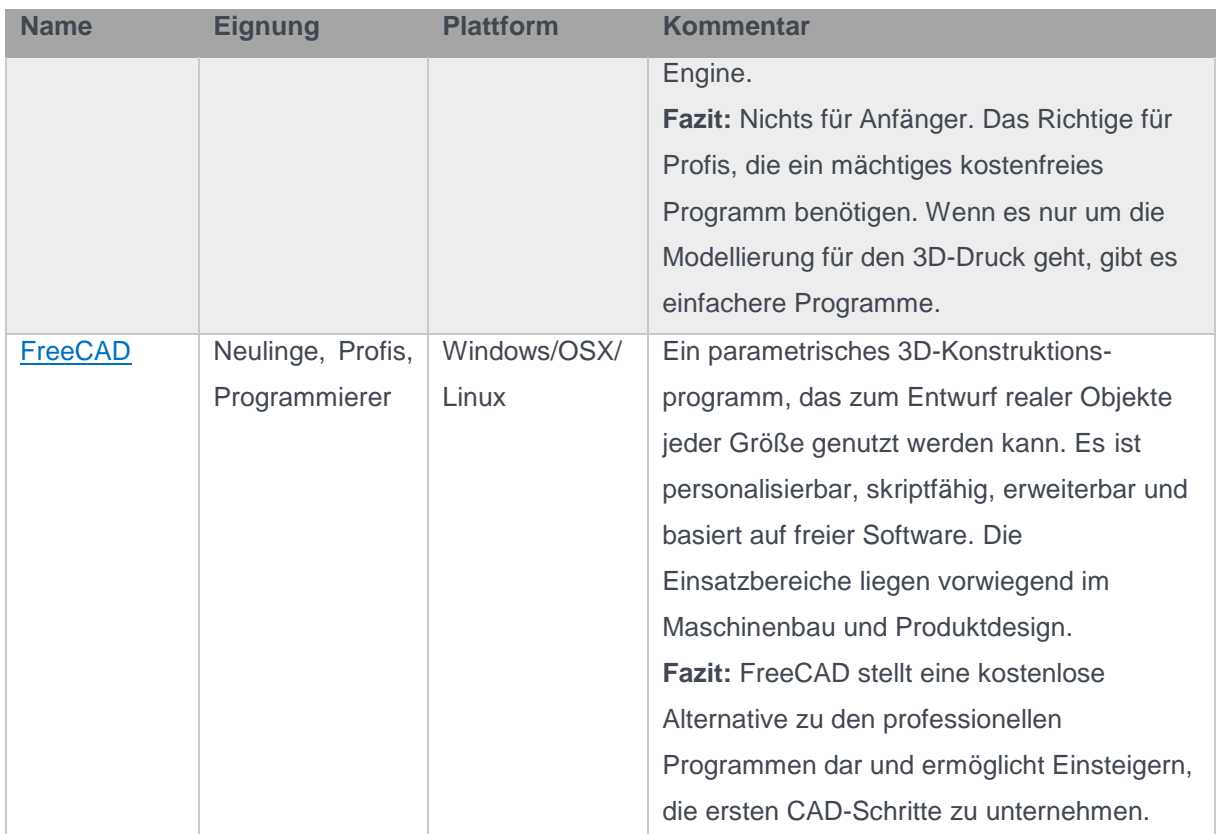

*Tabelle 3: Auswahl kostenfreie 3D-Modellierungssoftware*

Es gibt zahlreiche weitere Programme, die hier nicht gelistet sind. So zum Beispiel [SketchUp](http://www.sketchup.com/) oder auch Programme von Autodesk, wie [Fusion 360.](https://www.autodesk.com/products/fusion-360/free-trial) Diese sind ebenfalls kostenfrei erhältlich, allerdings mit der Einschränkung der nicht kommerziellen Verwendung. Da der Fokus hier auf komplett kostenfreien 3D-CAD-Programmen liegt, wurden sie von der obigen Auswahl ausgeschlossen.

## <span id="page-10-0"></span>3.2. Check & Repair

Es ist gut möglich, dass eine selbst erzeugte, eigentlich ordentlich aussehende 3D-Datei gar nicht druckbar oder nur mit großen Mängeln druckbar ist. Manche 3D-Modelle sind allein deshalb nicht druckbar, weil sie bloß aus Hüllen bestehen. Erforderlich für jeden 3D-Druck ist aber ein dreidimensionales Volumenmodell. Tatsächlich hat jedes Volumenmodell eine Hülle. Diese Hülle ist aber geschlossen und hat keine Löcher. Der 3D-Drucker benötigt zum Drucken ein Facettennetz, das er mit Baumaterial füllen kann. Dieses Facettennetz wird auch als "wasserdichtes Modell" bezeichnet. Ein wasserdichtes Modell ist die erste Voraussetzung, um ein 3D-Modell überhaupt ordentlich drucken zu können. Um Modelle auf 3D-Druckbarkeit zu überprüfen und zu reparieren, wird Prüf- bzw. Reparatursoftware benötigt. Prüfsoftware dient vor allem der Qualitätskontrolle während spezielle

Reparatursoftware zur Reparatur von 3D Daten verwendet wird. Prüf- und Reparatursoftware gibt es in den unterschiedlichsten Preisklassen – auch kostenlos. In nachfolgender Tabelle sind einige dieser kostenfrei zur Verfügung stehenden Programme gelistet.

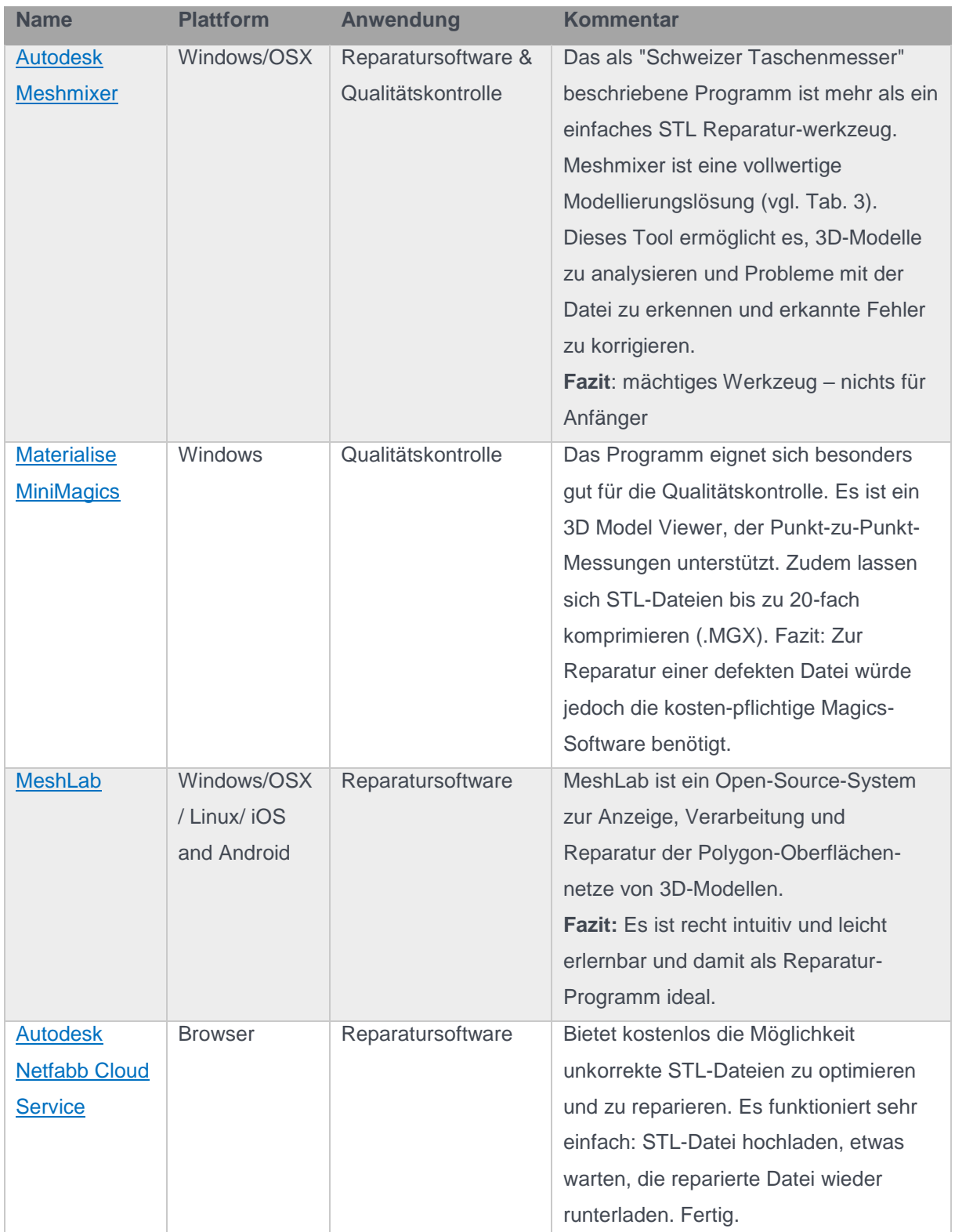

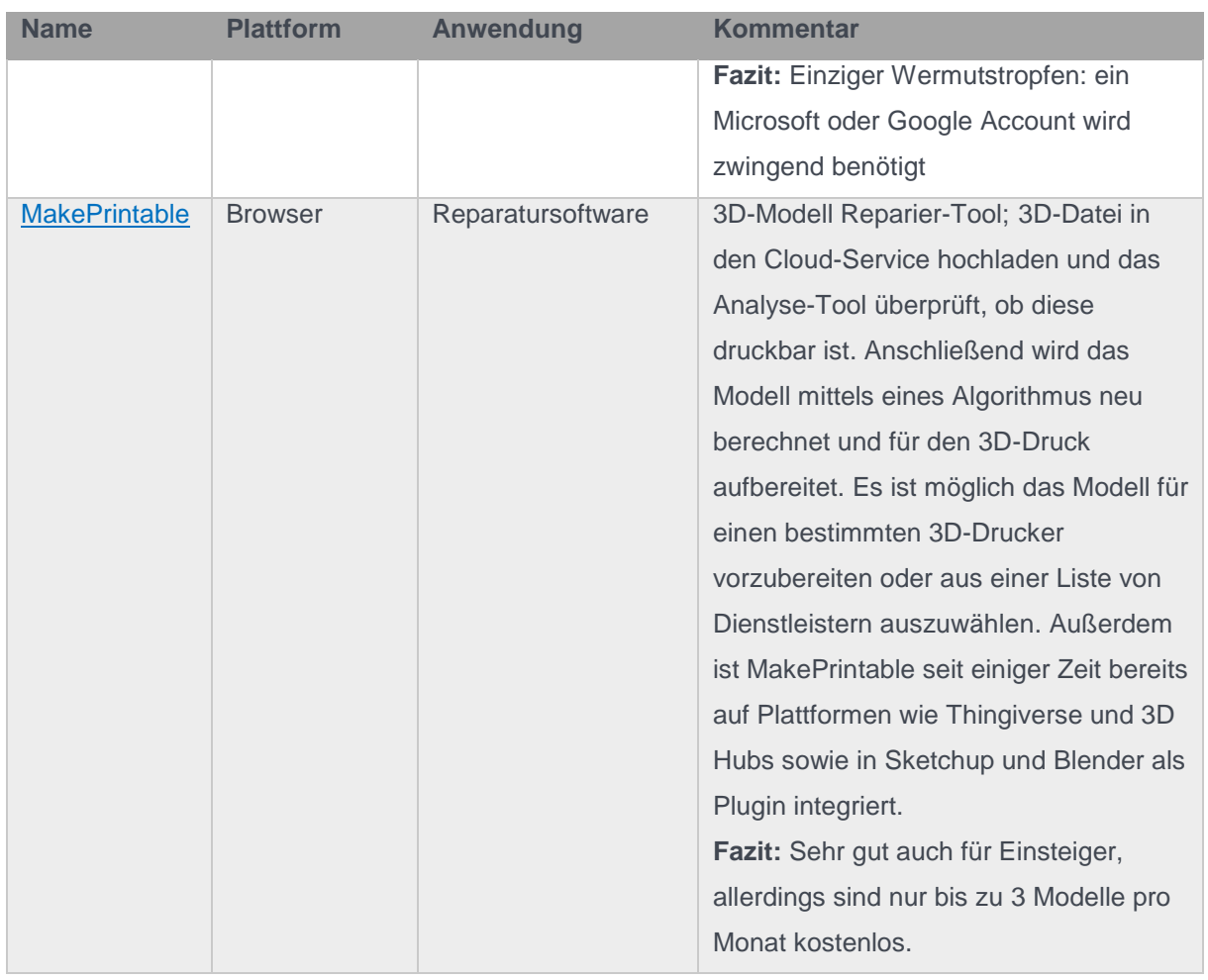

*Tabelle 4: Auswahl kostenfreie Check & Repair Software für 3D-Druck*

Ebenso wie Meshmixer sind auch die Programme FreeCAD und Blender (vgl. Tab. 3) nicht zur CAD-Modellierung geeignet, sondern auch in der Lage, 3D-Modelle auf ihre 3D-Druck-Eignung hin zu überprüfen und ggf. zu reparieren.

#### <span id="page-12-0"></span>3.3. Slicer

Um eine STL-Datei druckbar zu machen, wird eine sogenannte Slicer-Software benötigt. Ein Slicer "schneidet" das 3D-Objekt in viele horizontale Scheiben und beschreibt für jede Scheibe den Weg, den der Druckkopf abfahren muss. Den sogenannten G-Code. Nicht jedes Programm ist für jeden Drucker geeignet. Viele Druckanlagenhersteller liefern eine proprietäre Software mit oder geben zumindest Empfehlungen. Denn es gibt auch Programme, die verschiedene 3D-Drucker unterstützen und zudem kostenlos im Internet zum Download bereitstehen, wie in Tabelle 5 zu sehen.

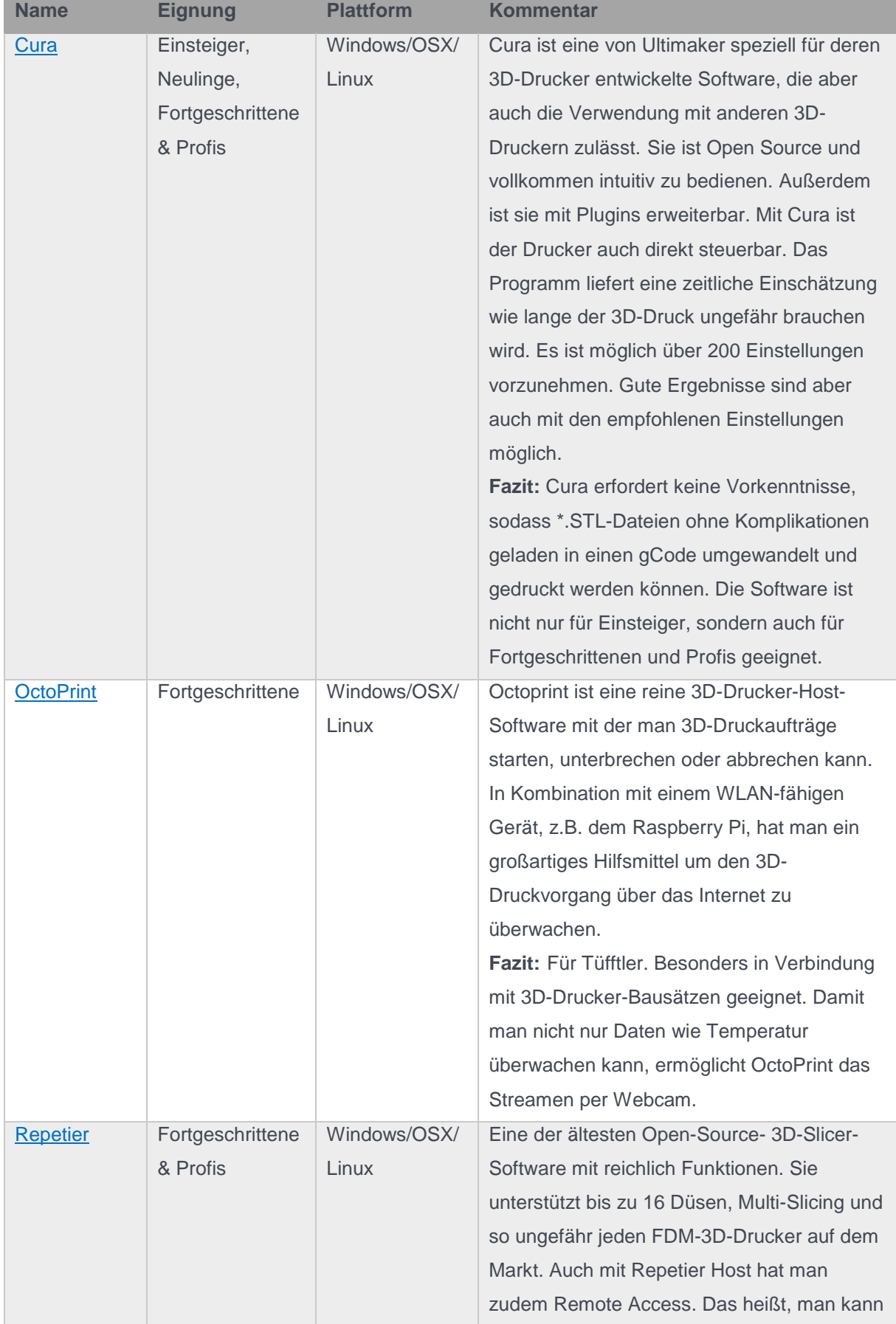

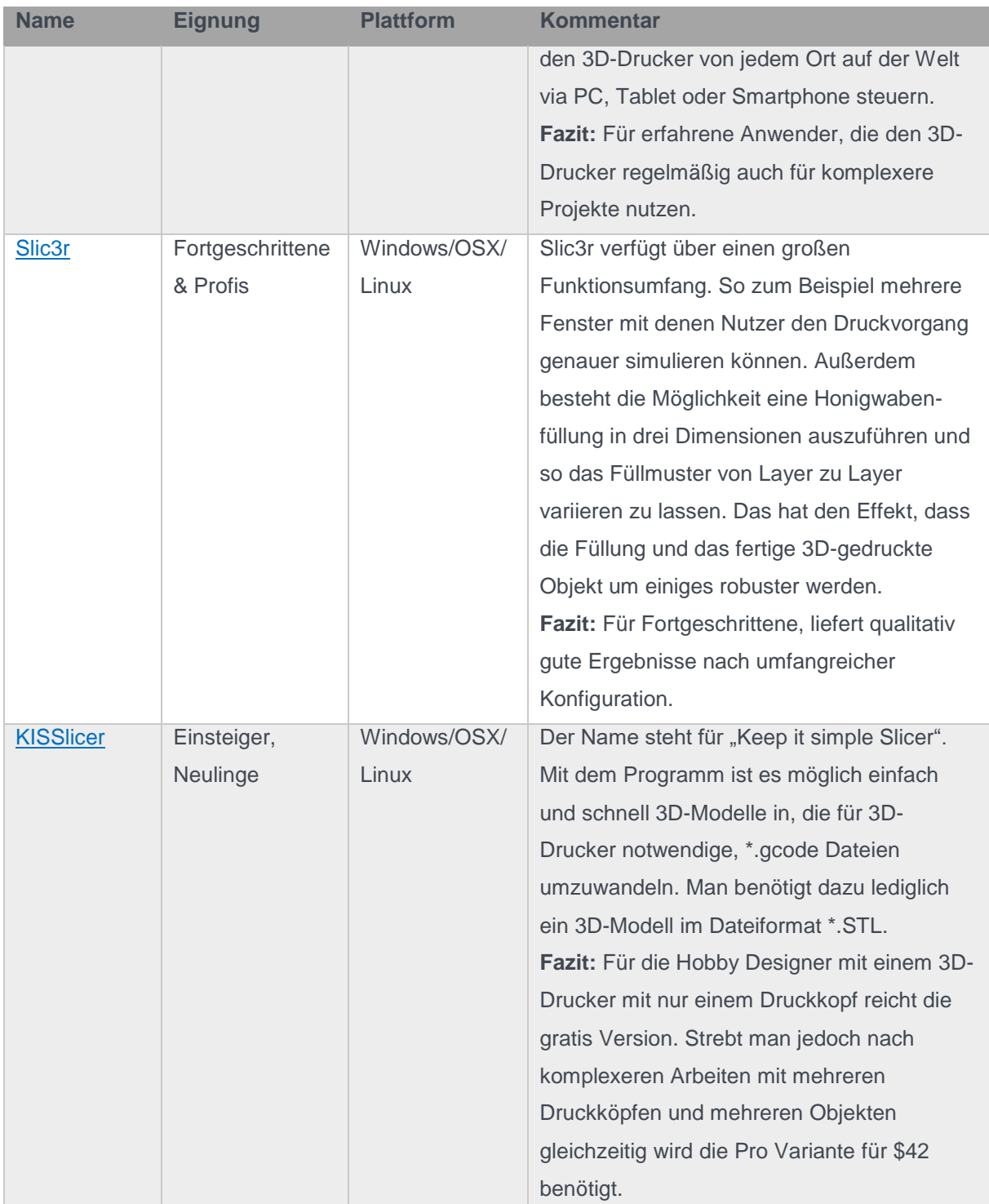

*Tabelle 5: Auswahl kostenfreie Slicer Software für 3D-Druck*

# <span id="page-14-0"></span>4. DRUCKER

Wenn es um die Auswahl eines geeigneten 3D-Druckers geht, stellen sich zunächst zwei grundlegende Fragen:

- 1. Welches Verfahren kommt für den Anwendungsfall infrage?
- 2. Wie hoch ist das Investitionsbudget?

Sollte es auf diese Fragen keine befriedigenden Antworten geben, kann es sinnvoller sein, den 3D-Druck auf 3D-Dienstleister auszulagern. Die Angebote der einzelnen 3D-Druck-Dienstleister sind vielschichtig, dabei ist nicht jeder Dienstleister für jede Zielgruppe gleich gut geeignet. Dennoch gibt es für jedes Vorhaben einen geeigneten Anbieter. 6

## <span id="page-15-0"></span>4.1. Verfahren

 $\overline{a}$ 

Jeder 3D-Drucker ist immer nur für ein Verfahren einsetzbar. Um Frage eins beantworten zu können, bedarf es daher zunächst Informationen über mögliche Verfahren und deren Anwendungsgebiete. Abb. 2 zeigt, welche Verfahren und Materialien, abhängig von den spezifischen Bauteilanforderungen zur Verfügung stehen.

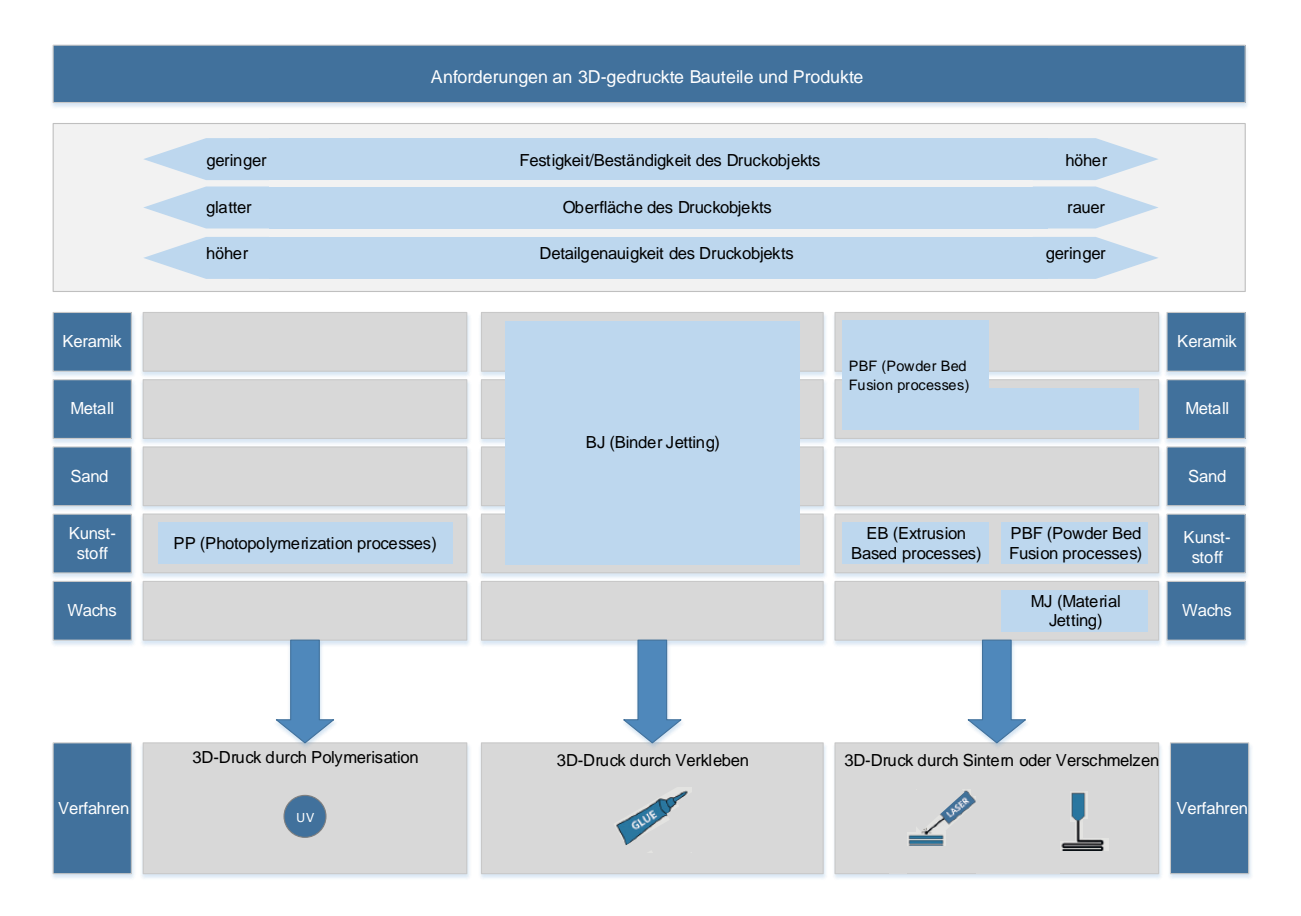

*Abbildung 3: Anforderungen an Bauteile und Produkte, sowie mögliche Verfahren und Materialien, entnommen (Richter & Wischmann, 2016).*

<sup>6</sup> Eine Orientierungshilfe zum Einstieg in die Thematik findet sich in (Fiedler, 2015).

Die Zahl der Verfahren ist hoch und wächst aufgrund der kontinuierlichen Technologieentwicklung stetig weiter. Unten stehende Tabelle erläutert die verschiedenen Verfahrensklassen.<sup>7</sup>

| <b>Verfahren</b>                               | <b>Beschreibung</b>                                                                                                    | <b>Materialien</b>                                                                                                    | Anwendungsbereiche                                                                                                    |
|------------------------------------------------|----------------------------------------------------------------------------------------------------|----------------------------------------------------------------------------------------------------|----------------------------------------------------------------------------------------------------|
| Powder Bed<br>Fusion<br>processes<br>(PBF)     | Bei PBF-Verfahren werden<br>durch eine oder mehrere<br>thermische Quellen -dies sind in<br>der Regel Laser oder<br>Elektronenstrahlquellen - dünne<br>Pulverschichten, die in einem<br>definierten Bauraum abgelegt<br>werden, gesintert bzw.<br>verschmolzen. Die Bauteile<br>müssen nach dem<br>Druckprozess von anhaftendem<br>Pulver befreit werden.                                                                                                    | Thermoplasten und<br>Elastomere<br>insbesondere<br>Polyamid oder Nylon;<br>Metalle wie Edelstahl<br>und Werkzeugstahl,<br>Titan und<br>Legierungen;<br>Aluminiumlegierungen;<br>Keramiken | Prototypen für Form-<br>und Passtests sowie<br>Funktionstests;<br>Hilfsteile (Schablonen,<br>Lehren, etc.);<br>Werkzeuge für<br>Spritzguss können in<br>Warmarbeitsstahl<br>hergestellt werden;<br>Kleinserienteile und<br>Unikate |
| Extrusion<br><b>Based</b><br>processes<br>(EB) | Bei EB-Verfahren wird zwischen<br>physikalischen und chemischen<br>Verfahren unterschieden. Im<br>Rahmen von chemischen EB-<br>Verfahren wird ein flüssiges<br>Medium über eine Düse<br>abgelegt, welches durch eine<br>chemische Reaktion in den<br>festen Aggregatzustand<br>wechselt. Bei physikalischen<br>EB-Verfahren werden<br>thermoplastische Kunststoffe<br>über eine beheizte Düse<br>geschmolzen, extrudiert und auf<br>eine beheizte Bauplattform<br>abgelegt. Dieses Verfahren wird<br>oft auch als Fused Deposition<br>Modelling (FDM) bezeichnet. | Thermoplasten<br>insbesondere<br>Polylactide; Acrylnitril-<br><b>Butadien-Styrol</b>                                                                                                    | Prototypen für Form-<br>und Passtests sowie<br>Funktionstests;<br>Hilfsteile (Schablonen,<br>Lehren, ect.);<br>Kleinserienteile                                                                                                    |
| Photopolyme<br>rization<br>processes<br>(PP)   | Bei PP-Verfahren werden<br>flüssige Photopolymere i. d. R.<br>durch UV-Strahlung punkt- oder<br>schichtweise auf einer<br>Bauplattform vernetzt, so dass<br>sich das Polymer verfestigt.<br>Während des Prozesses ist die<br>Bauplattform in das<br>Photopolymer eingetaucht. Als<br>UV-Quelle dienen meist Laser.                                                                                                    | Photopolymere                                                                                                    | Prototypen mit hohen<br>Genauigkeiten und<br>guten Oberflächen für<br>visuelle Tests sowie<br>Form- und Passtests;<br>Urmodelle; Werkzeuge<br>für den Spritzguss von<br>Kleinstserien                                              |
| Material<br>Jetting (MJ)                       | Bei MJ-Verfahren werden i. d.<br>R. flüssige Photopolymere oder<br>Wachse über einen Druckkopf<br>tropfenweise auf eine                                                                                                    | Photopolymere;<br>Wachs                                                                                                    | Prototypen mit hohen<br>Oberflächengenauigkei<br>ten; Gussmodelle mit<br>hoher Genauigkeit und                                                                                                    |

Seite **17** von **35**  $\overline{a}$ <sup>7</sup> Eine ausführliche Beschreibung der einzelnen Verfahren findet sich u.a. in (Gebhardt, 2016)

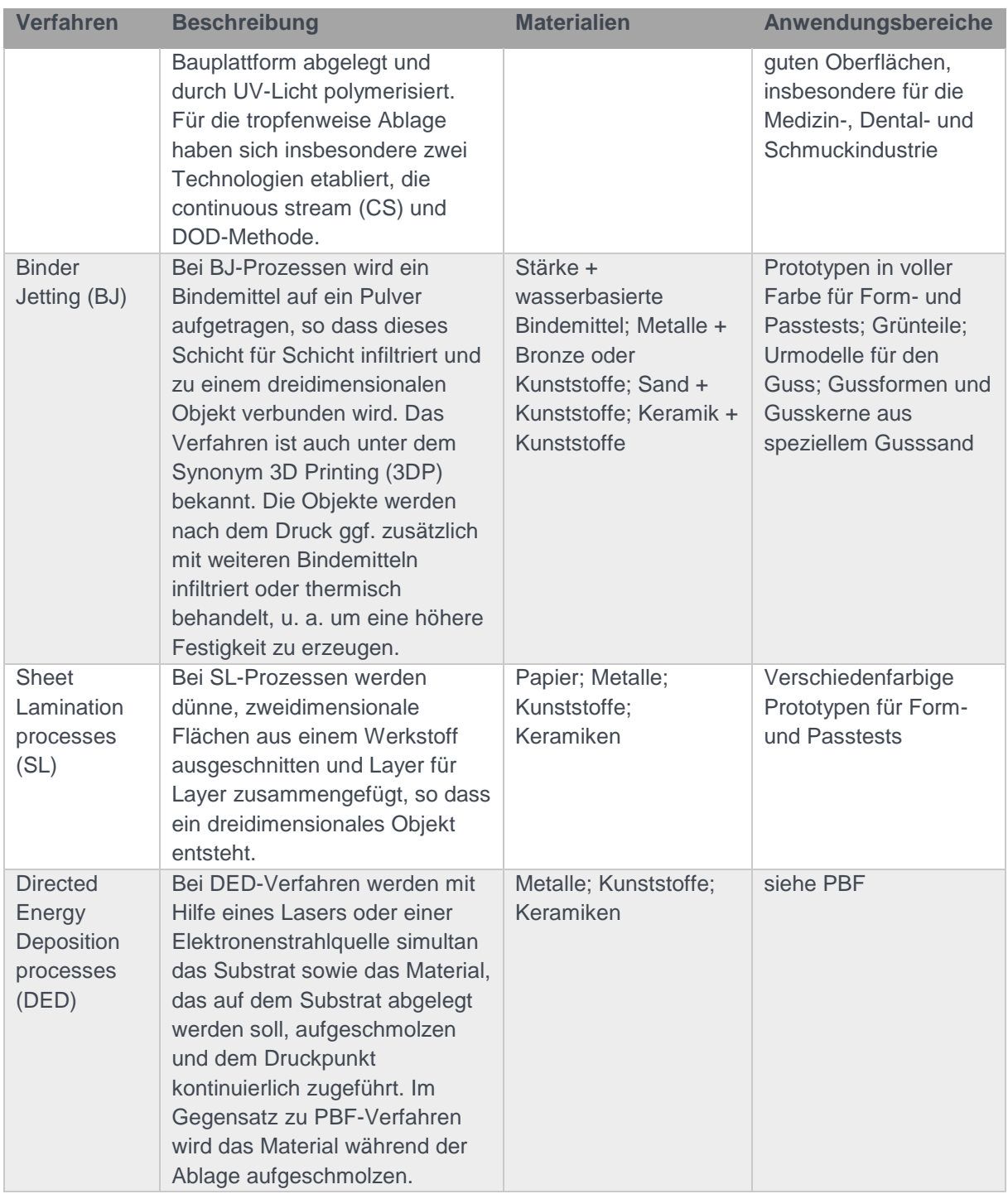

*Tabelle 6: 3D-Druckverfahren und Anwendungsbereiche, entnommen (Richter & Wischmann, 2016)*

Die Investitionsentscheidung für einen 3D-Drucker hängt natürlich von mehr Kriterien ab, als nur vom Budget. Das passende 3D-Druck-Verfahren für die jeweilige Fertigungsaufgabe zu finden ist schwierig, weil viele Merkmale, wie z.B. Genauigkeit, Haltbarkeit, Belastbarkeit, Druckgeschwindigkeit, Werkstoffauswahl und Kriterien, wie z.B. Bürotauglichkeit, Betriebskosten eine Rolle spielen. Eine erste Hilfestellung stellt die Verfahrensauswahlmatrix dar, wie sie in (Feldmann & Pumpe, 2016) zu finden ist. Wurde das passende Verfahren gefunden, ist die Bandbreite möglicher Modelle und

Hersteller immer noch groß. (Gebhardt, Kesseler, & Thurn, 2016) unterscheiden folgende vier Maschinenklassen:

 **Personal Printer** für die halbprofessionelle oder private Nutzung. Sie unterscheiden sich in sogenannte Fabber, das sind Bausätze zum Selbst-Zusammenbau und Desktop Printer also Komplettmaschinen.

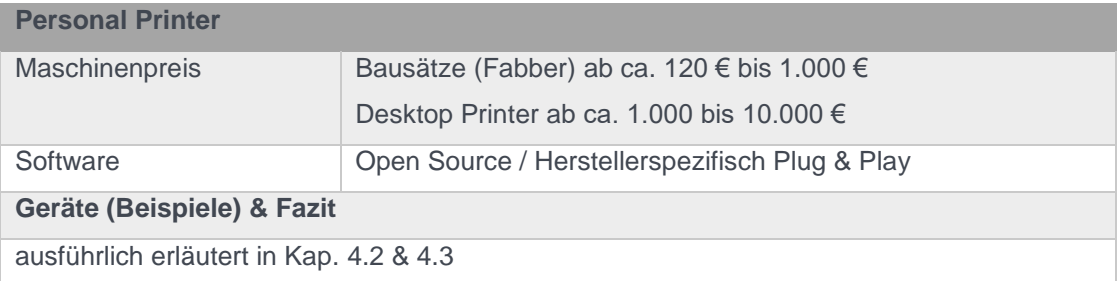

 **Professional Printer** für die kommerzielle Nutzung im Büro oder in der **Werkstatt** 

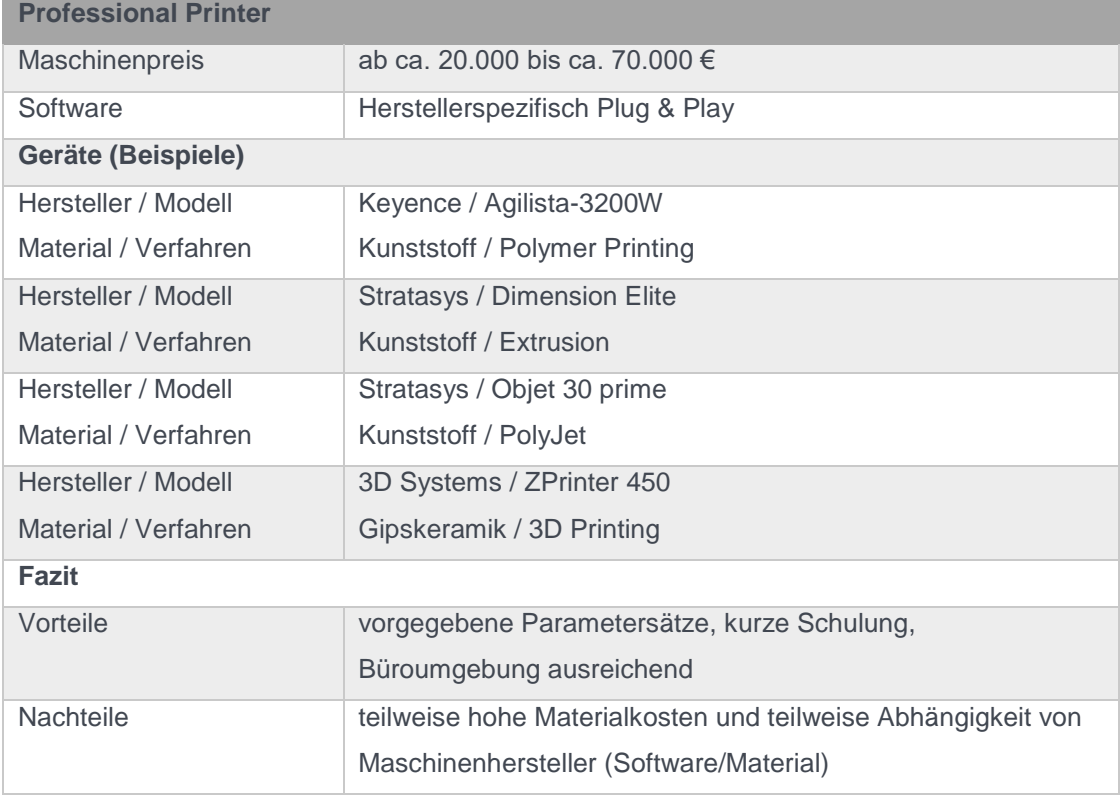

*Tabelle 7: Übersicht Professionell 3D-Printer*

 **Production Printer** für die industrielle Nutzung in der Produktion oder im Dienstleistungsbereich

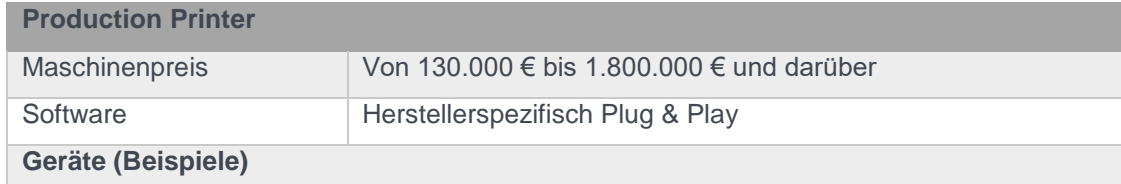

Seite **19** von **35**

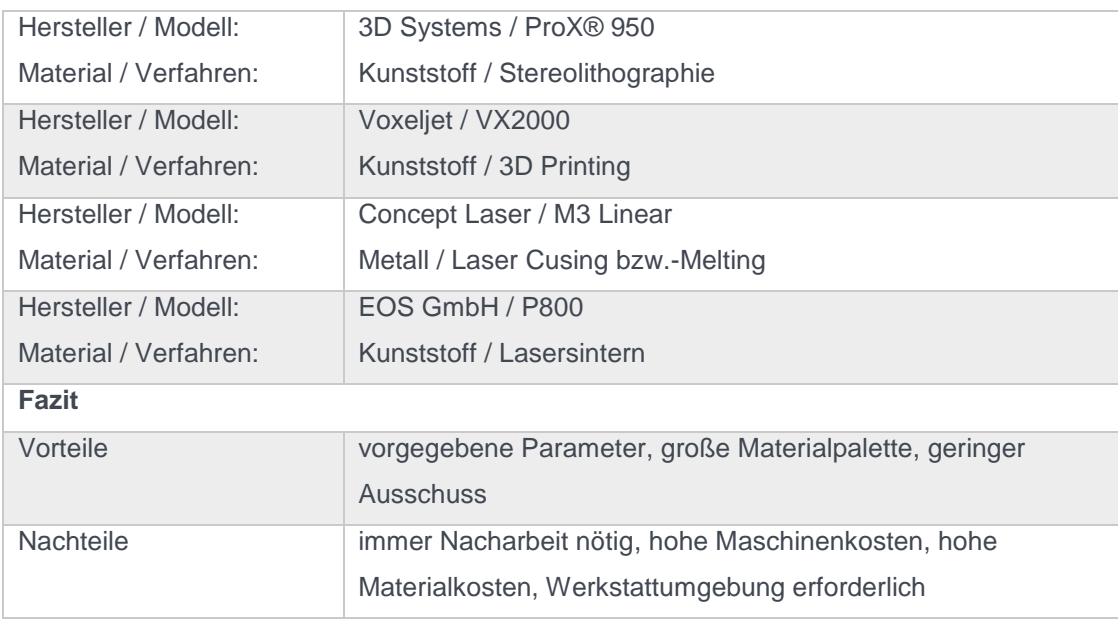

*Tabelle 8: Übersicht Production 3D-Printer*

**Industrial Printer** für die industrielle Nutzung in der Serienproduktion.

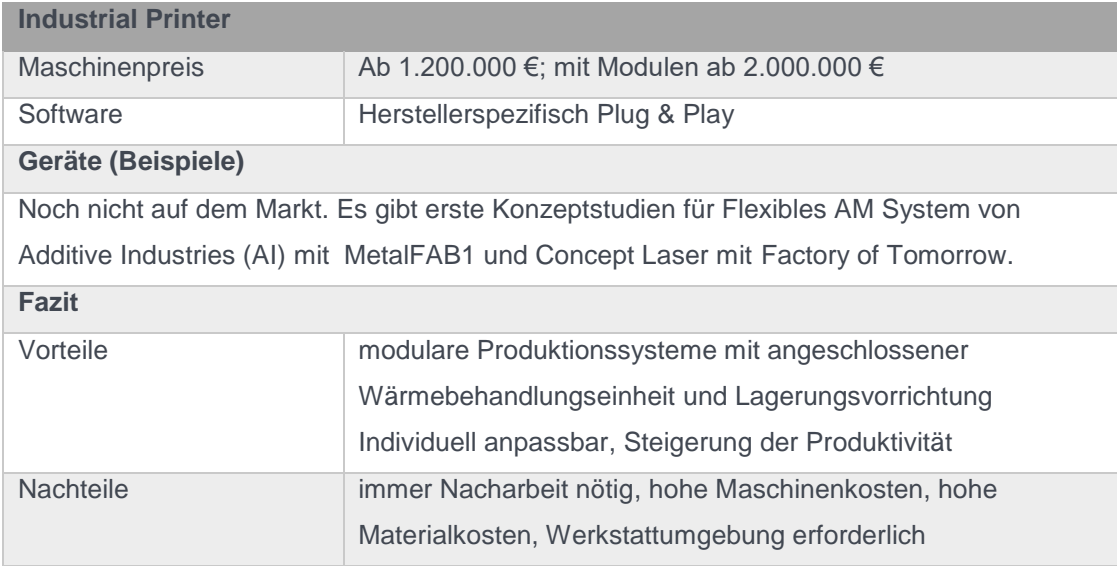

*Tabelle 9: Übersicht Industrial 3D-Printer*

Wenn in Bezug auf Frage zwei zunächst ein eher geringes Budget zur Verfügung steht, das Unternehmen sich also in der Phase der Technologieerprobung befindet, um Know-how aufzubauen, ist es ratsam, sich für ein vergleichsweise kostengünstiges Verfahren zu entscheiden. Fused Deposition Modelling (FDM) ist ein solches Verfahren, hier gibt es bereits Geräte für wenige Hundert Euro.

# <span id="page-19-0"></span>4.2. Bausätze (Fabber)

Wenn es darum geht, 3D-Druck auszuprobieren, gibt es die Möglichkeit sich einen Drucker selber zu bauen bzw. zu montieren. Hierfür bieten verschieden Hersteller sogenannte Bausätze an, diese sind gut geeignet, um die Grundlagen des 3D-Druckens mit allen Vor- und Nachteilen kennenzulernen.

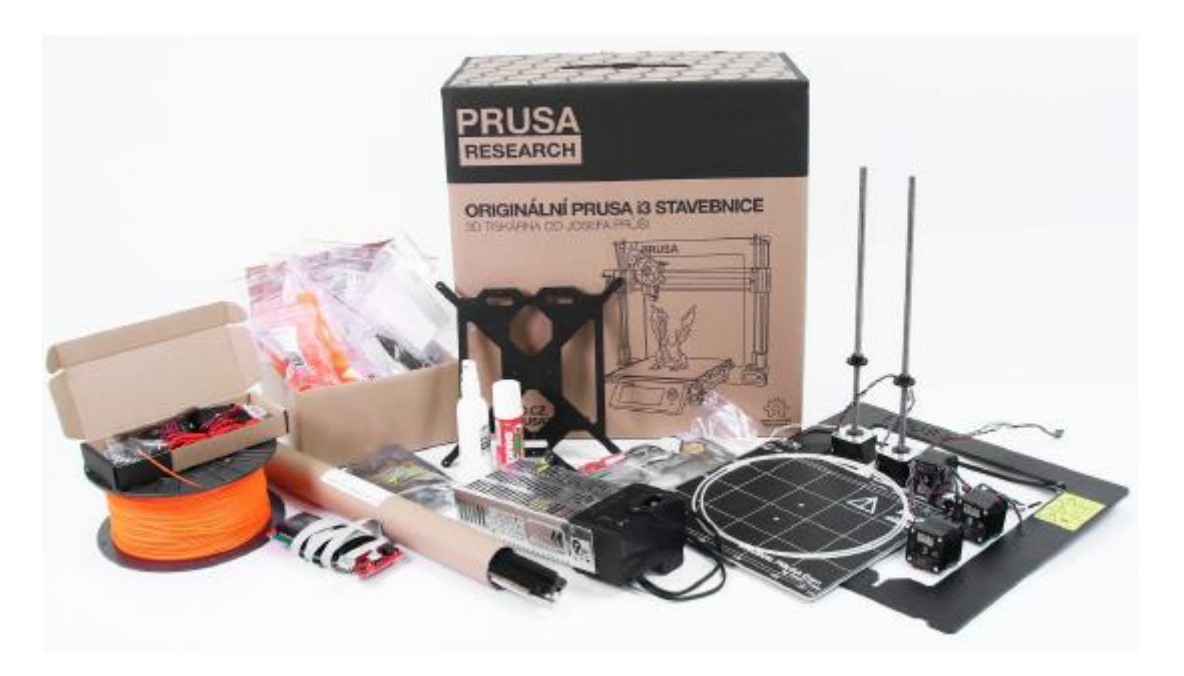

*Abbildung 4:Bausatz Prusa i3 MK2 (Prusa)*

Vor der Anschaffung eines derartigen 3D-Druckers sollte allerdings beachtet werden, dass man ein Gerät montiert, dessen Einzelkomponenten hinterher perfekt zusammenspielen müssen, um ein qualitativ akzeptables Druckergebnis zu erzielen. Das bedeutet, es wird handwerkliches Geschick, Werkzeug (z.B. Lötkolben) und Zeit (unter Umständen mehr als einen Tag) benötigt. Abbildung 4 zeigt beispielhaft die Komponenten des Prusa i3 MK2. Hierbei handelt es sich um einen FDM-Drucker, wie nahezu alle Bausätze. Sehr hilfreich beim Zusammenbau und den ersten Versuchen ist die große Community mit Blogs, Videos und Foren. Tabelle 10 zeigt eine Auswahl beliebter Bausätze.

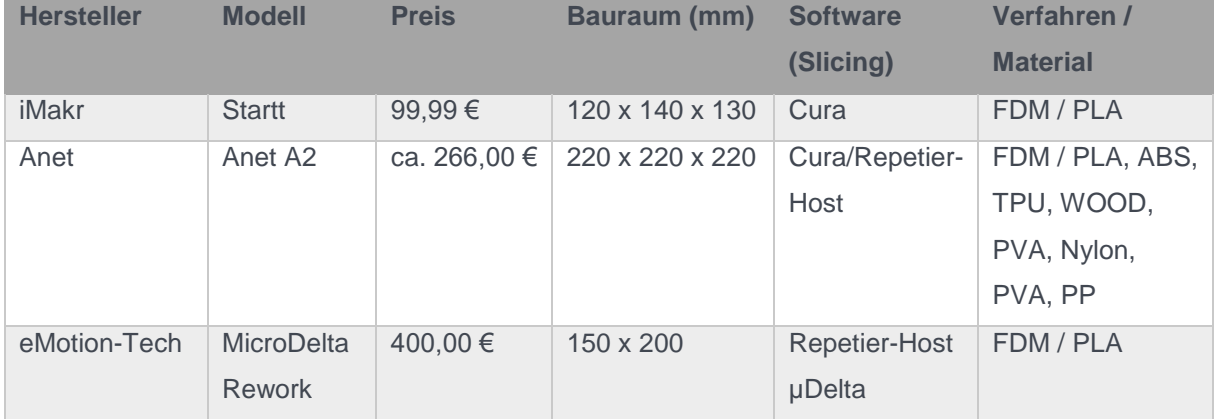

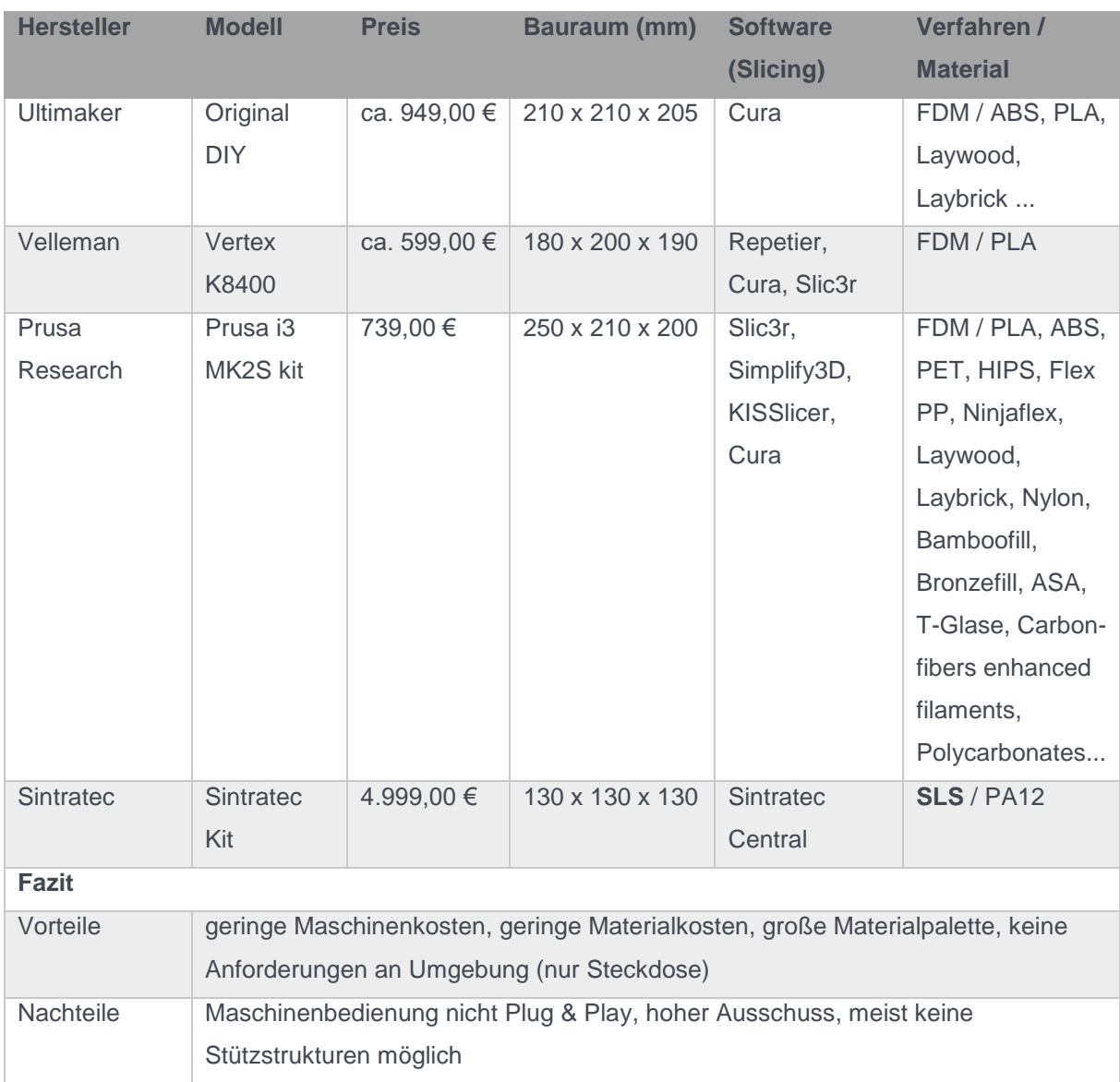

*Tabelle 10: Auswahl 3D-Drucker-Bausätze*

Neben den DIY-Geräten, die "nur" noch montiert werden müssen, besteht für eingefleischte Bastler zudem die Möglichkeit sich die einzelnen Komponenten selber zu beschaffen und komplett in Eigenregie zu bauen. Auch hier steht die Internetgemeinde mit Rat und Tat zur Seite. So existieren beispielsweise im [RepRap-](http://www.reprap.org/)[Wiki](http://www.reprap.org/) zahlreiche Bauanleitungen für mittlerweile über 70 verschiedene freigegebene 3D-Drucker.

## <span id="page-21-0"></span>4.3. Personal (Desktop) Printer

Personal Printer oder auch Desktop Printer genannt, sind vorzugsweise im professionellen oder semi-professionellen Bereich eingesetzte 3D-Drucker. Sie sind an der untersten Preisgrenze angesiedelte Maschinen, aber keine Selbstbausysteme, sondern einfache, nach kurzer Schulung zu bedienende Drucker mit ausreichend hoher Genauigkeit. Die Produktivität steht eher im Hintergrund. Die Mehrheit der Desktop Printer arbeitet nach dem FDM-Verfahren, aber es gibt auch preisgünstige Printer, die mittels des Stereolithographie- oder Lasersinterverfahrens Bauteile generieren. Die Software für Desktop Printer wird größtenteils vom Hersteller entwickelt und mit dem Kauf des Druckers dem Kunden zur Verfügung gestellt.

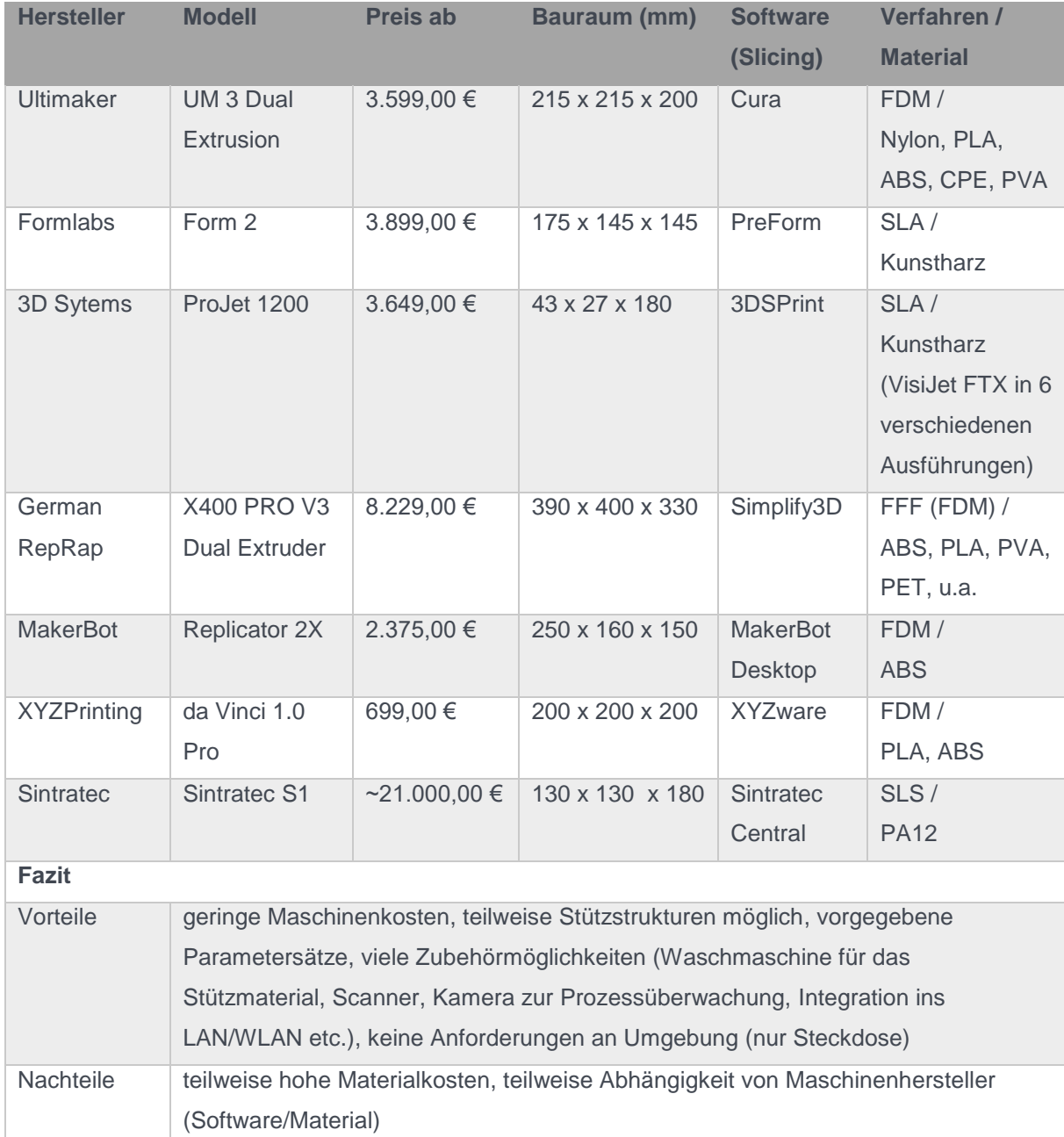

*Tabelle 11: Auswahl Desktop-3D-Drucker*

# <span id="page-23-0"></span>5. FALLBEISPIEL

Nachdem in Kapitel 2 der Druckprozess erläutert wurde, in Kapitel 3 die verschiedenen notwendigen Programme beschrieben wurden und in Kapitel 4 eine Auseinandersetzung mit möglichen Verfahren und Druckern stattfand, folgt nun ein Fallbeispiel anhand welchem das konkrete Vorgehen von der Erstellung eines CAD-Modells bis hin zum gedruckten Objekt aufgezeigt wird.

#### **Modellieren mit TinkerCAD**

Einzige Voraussetzung, um das Onlinetool nutzen zu können, ist die einmalige Erstellung eines Zugangskontos. Zukünftig hat man dann mit seiner E-Mail-Adresse und gewähltem Passwort Zugriff auf die bisher erstellten Designs. Nachfolgende Abbildung zeigt die Arbeitsebene und Funktionen.

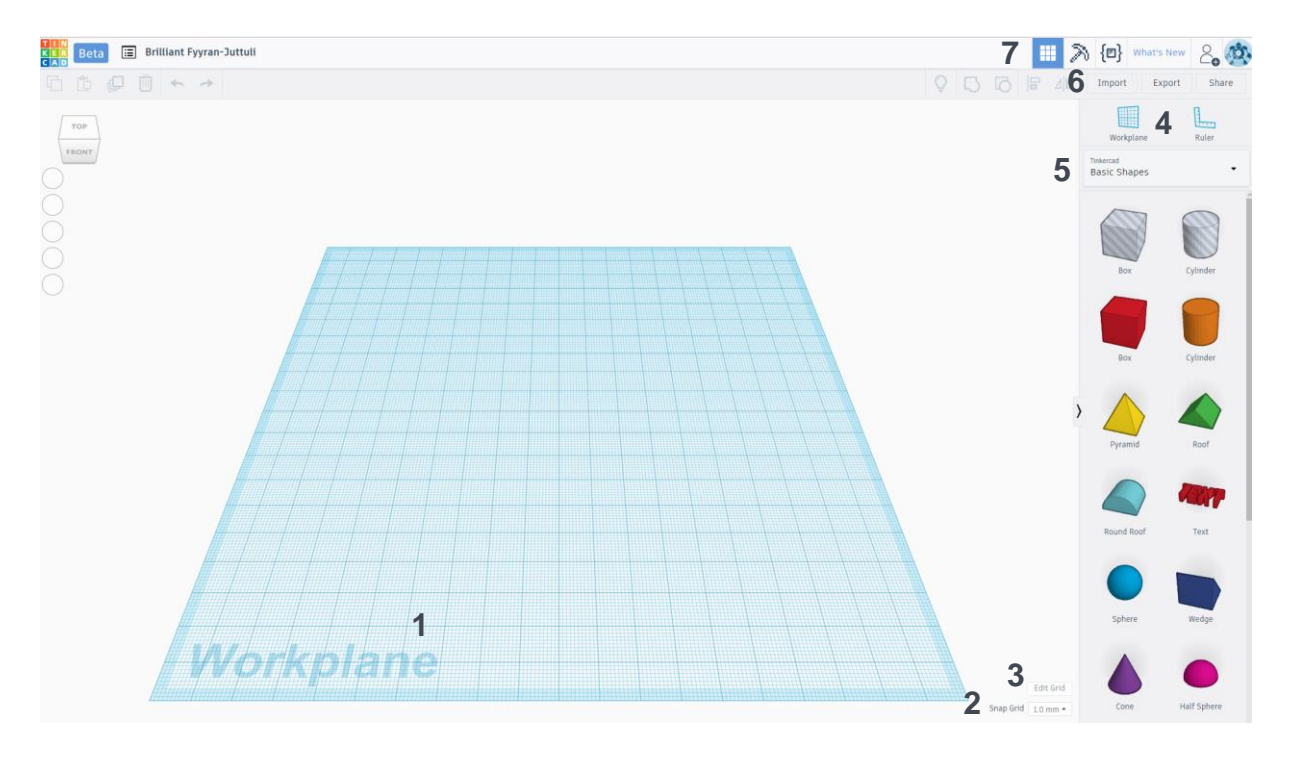

*Abbildung 5: Grundansicht TinkerCad mit Legende*

- **1** Arbeitsebene
- 2 Die Abstände auf dem "Millimeterpapier" sind veränderbar.
- **3** Es kann von [mm] auf [inch] gewechselt werden und die Größe sowie das Aussehen der Arbeitsebene lassen sich einstellen.
- **4** Hilfswerkzeuge: für eine zusätzliche Ebene sowie ein Lineal für die Einstellung und Überprüfung der Maße.
- **5** Auf der rechten Seite befindet sich die Liste der wählbaren Grundformen. Außerdem kann man noch zwischen verschiedenen Varianten an Text, Symbolen und Verbindern wählen.
- **6** Hier lassen sich bereits vorhandene Dateien in den Formaten \*.stl, \*.obj und \*.svg importieren bzw. erstellte Designs exportieren. Wer möchte, hat zudem die Möglichkeit sein Modell direkt mit anderen zu teilen oder es auf Thingiverse oder MyMiniFactory online zu stellen.
- **7** Hier kann vom TinkerCad Editor zum Voxelizer<sup>8</sup> oder zum Shape Generator<sup>9</sup> gewechselt werden.

#### **Ein Haus designen**

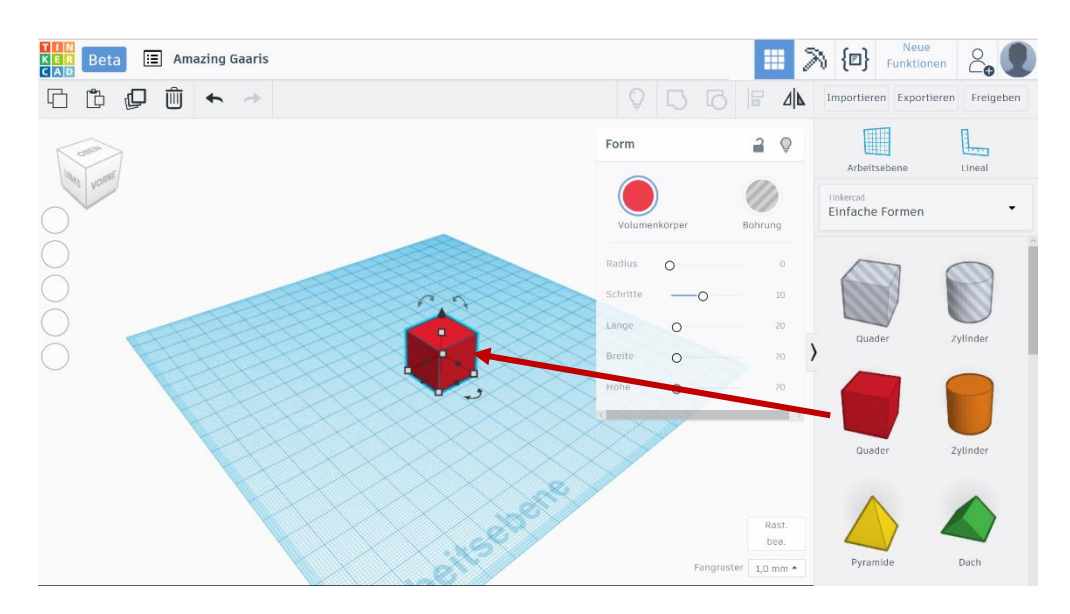

Objekte werden direkt aus der Bibliothek auf die Arbeitsfläche gezogen. Neben den farbigen "Add"-Objekten gibt es "Sub"-Objekte, die Material abtragen. So lassen sich beispielsweise Hohlräume erzeugen.

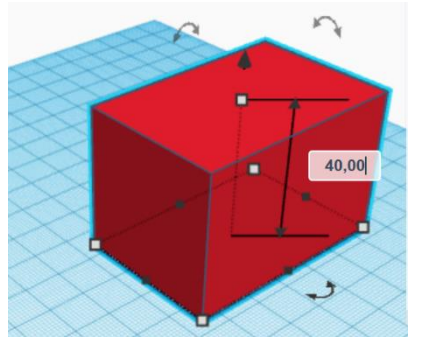

 $\overline{a}$ 

Das eingefügte Objekt ist nun parametrisierbar. Maße können direkt eingeben oder durch Ziehen mit der Maus verändert werden. Außerdem lässt sich das Objekt um die drei Achsen drehen.

Da ein Haus aus Wänden besteht, ist es notwendig, aus dem nneren des Quaders Material abzutragen. Dazu wird ein entsprechendes graues Element gewählt und

an der gewünschten Stelle platziert. Nun müssen die Maße so gewählt werden, dass die gewünschte Wandstärke des roten Objektes stehen bleibt. Um die beiden Objekte symmetrisch zu positionieren, werden beide Quader markiert und der Befehl

<sup>8</sup> Dieser zeigt das Objekt in Voxeln, so genannten Volumenelementen (kleine Würfel) an.

<sup>9</sup> Hier lassen sich neue Formen programmiert werden, falls die vorhandenen Grund- und Erweiterungsformen nicht ausreichen (für Erfahrene).

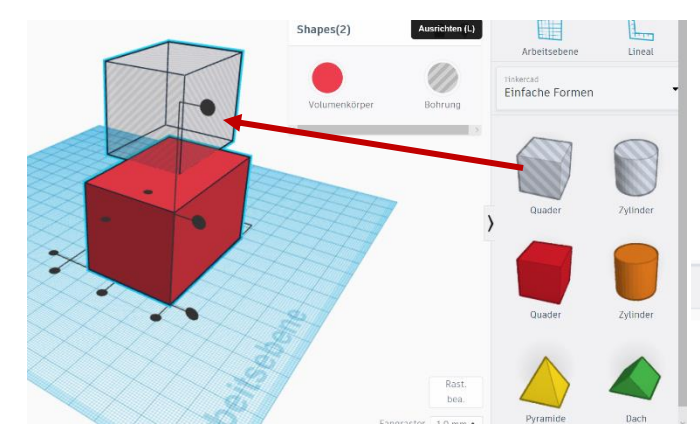

"Ausrichten" ausgeführt. Die mittleren Punkte werden ausgewählt, um den oberen Quader auf der Oberfläche des unteren Quaders zu zentrieren.

**S G a A Importieren** Exportieren Freigebe

Nun sind bereits zwei Objekte erstellt. Um den Korpus für unser Haus zu

erhalten, müssen die Objekte noch gruppiert werden, d. h. sie werden miteinander verbunden und gelten als ein Objekt.  $\boxed{\Box}$   $\boxed{\triangle}$  Importieren Exportieren Freigebe

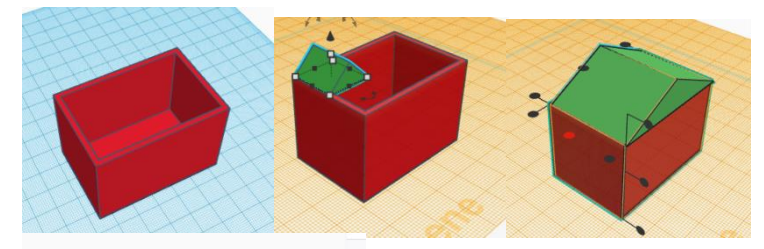

Nun fehlt noch das Dach. Analog zum Erstellen des Quaders wird nun ein Prisma auf die Arbeitsebene gezogen, die

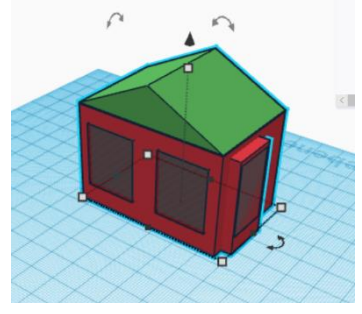

Maße eingestellt, positioniert, ausgerichtet und gruppiert. Die Konturen eines Hauses sind nun schon deutlich erkennbar. Ein Haus hat natürlich auch Fenstern und Türen. Diese werden wieder mithilfe der grauen abtragenden Elemente gestaltet. Am Ende erhält man ein, zugegeben sehr einfaches, Modell eines klassischen Einfamilienhauses

mit einer Eingangstür und Fenstern auf zwei Fronten. Dieses kann nun im STL-Format für die weitere Verwendung exportiert werden.

#### **Check & Repair mit MakePrintable**

Auch dieses Online-Tool erfordert eine vorherige Anmeldung, dann kann aber sofort gestartet werden. Nicht nur STL-Dateien können geladen werden, sondern auch über 15 andere Formate. Einzige Einschränkung, die Dateien dürfen nicht größer als 200 MB sein, was lediglich bei Scandaten zum Problem werden kann. Nach dem Upload erfolgt eine Analyse und anschließende Reparatur, wobei man zwischen "Quick Repair" und "Advanced Repair" wählen kann. Bei der ersten Option erfolgt die Analyse und Reparatur vollautomatisch. Bei der zweiten Option hat der Nutzer Einstellmöglichkeiten, die aber größtenteils nur für den Bezahlmodus freigeschaltet sind.

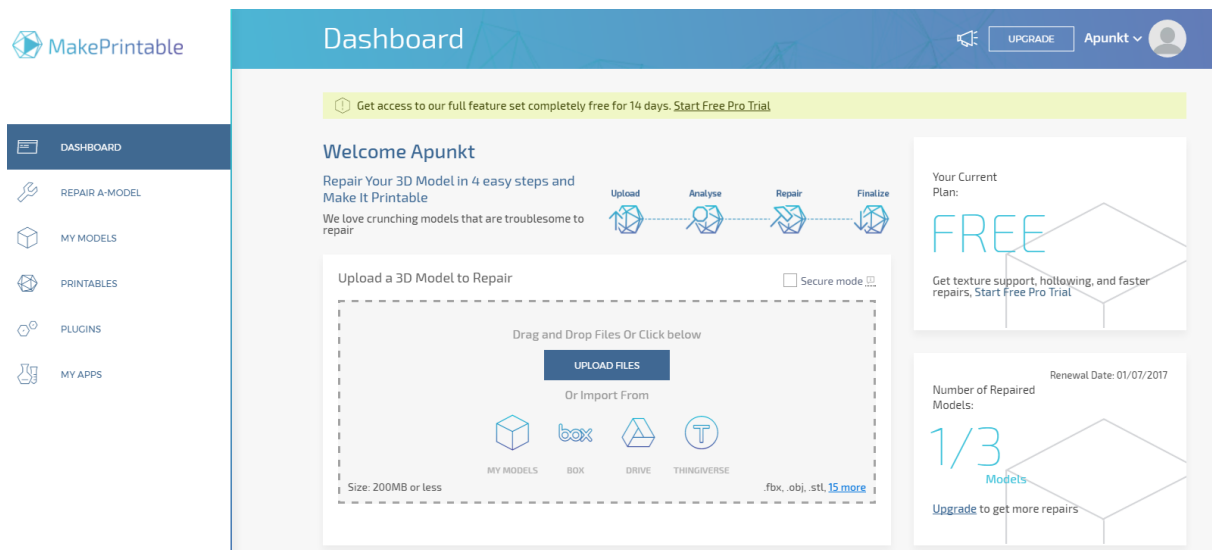

*Abbildung 6: MakePrintable nach der Anmeldung*

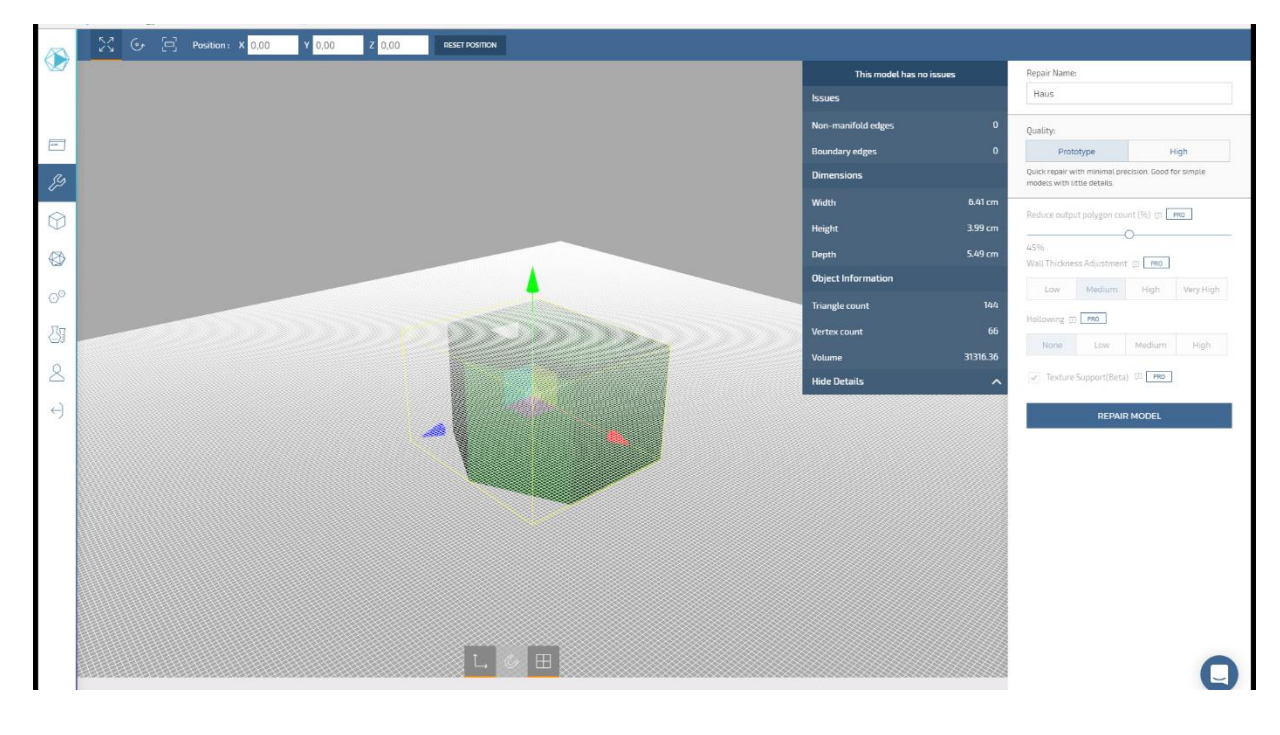

*Abbildung 7: Ansicht "Advanced Repair"*

Hat man die gewünschten Parameter eingestellt, kann die Analyse und Reparatur beginnen. Dies kann je nach Modell einige Minuten in Anspruch nehmen.

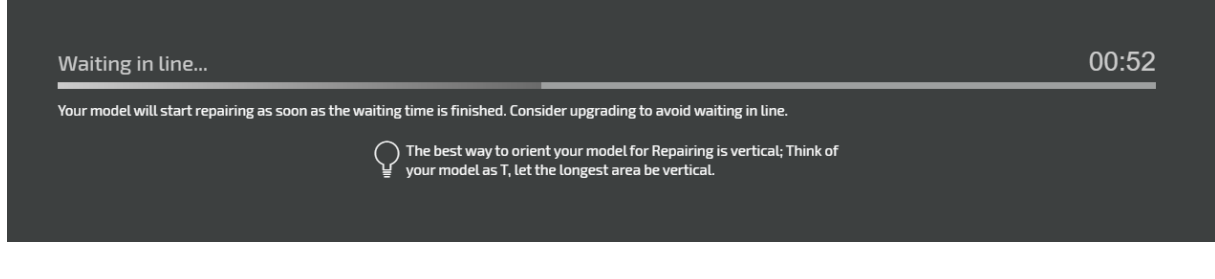

*Abbildung 8: Anzeige der verbleibenden Zeit während der Analyse und Reparatur*

Ist dieser Vorgang abgeschlossen, wird ein Vergleichsbild angezeigt, indem sich erkennen lässt, welche Veränderungen vorgenommen wurden. In unserem Fall wurde das Dreiecksnetz erheblich vergrößert und die Maße minimal angepasst.

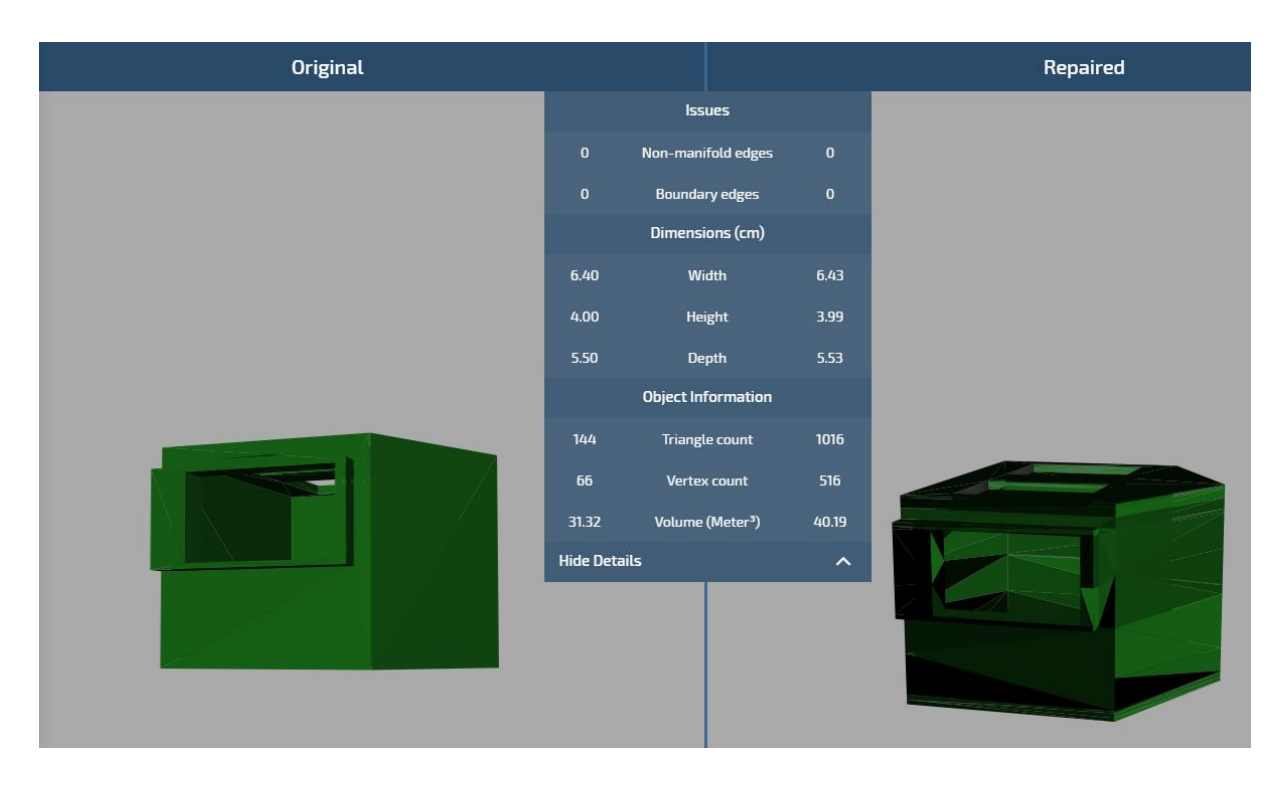

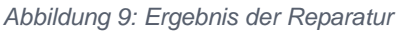

Das reparierte Modell kann heruntergeladen werden und ist nun druckbar.

#### **Drucken mit dem Ultimaker 3 Extended**

Hierbei handelt es sich um den "großen Bruder", des in Tab. 11 beschriebenen Desktop-3D-Druckers (größerer Bauraum: 215 x 215 x 300 mm). Der Drucker nutzt das Extrusionsverfahren (FDM) und verfügt über zwei Druckköpfe. Damit ist es beispielsweise möglich, für die Stützstrukturen ein anderes Material (z.B. wasserlösliches PVA) zu verwenden. Um nun das selbstdesignte und reparierte Modell drucken zu können, wird eine Druckvorbereitungssoftware (Slicer) benötigten. In unserem Fall ist das Cura (vgl. Abb. 10). Das Programm erlaubt inzwischen zahlreiche Einstellungen. Es besteht aber auch die Möglichkeit, nachdem der Drucker gewählt und das Material, welches sich im Drucker befindet, spezifiziert ist, mit den "Empfohlen"-en Einstellungen fortzufahren. Allerdings sollte man darauf achten Stützstrukturen einzustellen, die sind immer dort notwendig, wo es keine Verbindung zur Druckplattform gibt. Wird die Option gewählt setzt Cura diese automatisch an den erforderlichen Stellen (vgl. Abb. 11).

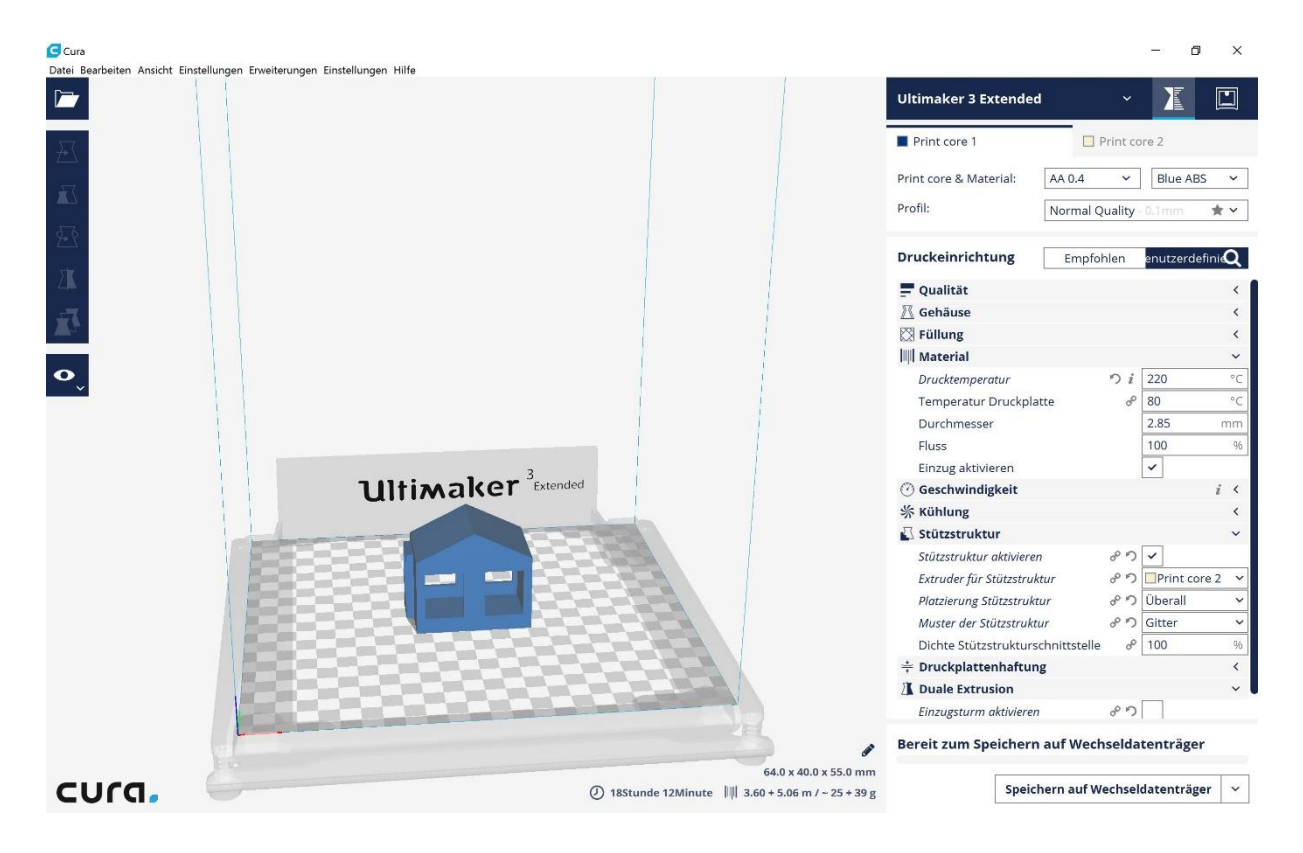

*Abbildung 10: Darstellung des Modells in Cura*

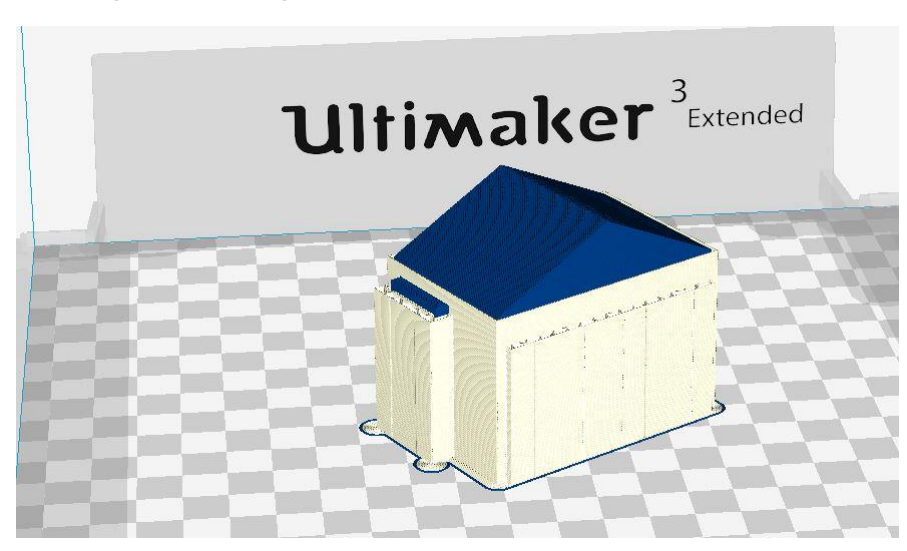

*Abbildung 11: Modell mit Stützstruktur in Cura*

Durch die Funktion "speichern" wird eine gCode-Datei erzeugt, welche nun an den Drucker über einen mitgelieferten USB-Stick übergeben werden kann. Der Ultimaker 3 ext. verfügt aber auch über WLAN und eine LAN-Schnittstelle, wird also eine Verbindung hergestellt kann der Druck direkt aus Cura gestartet und später dank der eingebauten Kamera überwacht werden (vgl. Abb. 12). Für die Überwachung während des Drucks stellt Ultimaker auch eine App zur Verfügung, die das Kamerabild des Druckers auf z. B. ein Smartphone überträgt.

 $\overline{\phantom{a}}$  Cura

atei Bearbeiten Ansicht Einstellungen Erweiterungen Einstellungen Hilfe

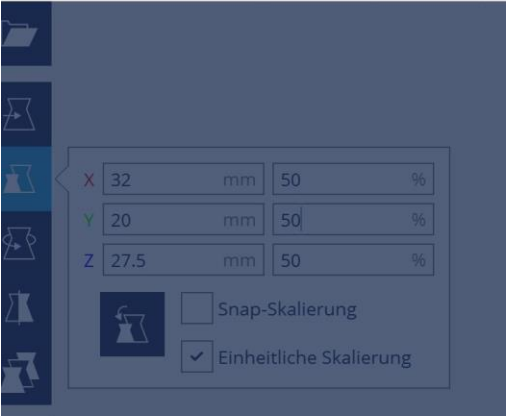

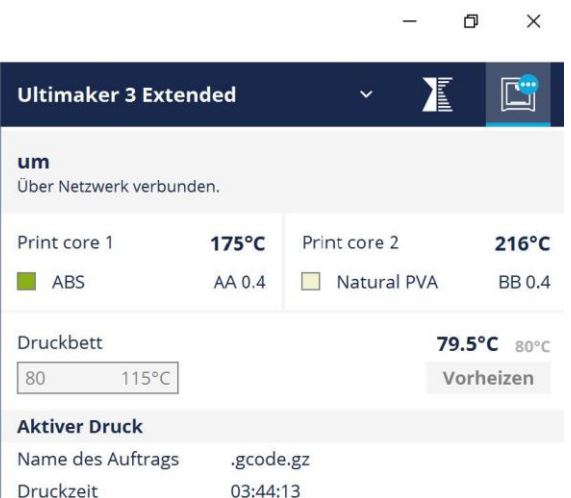

Geschätzte verbleiben... 01:24:30

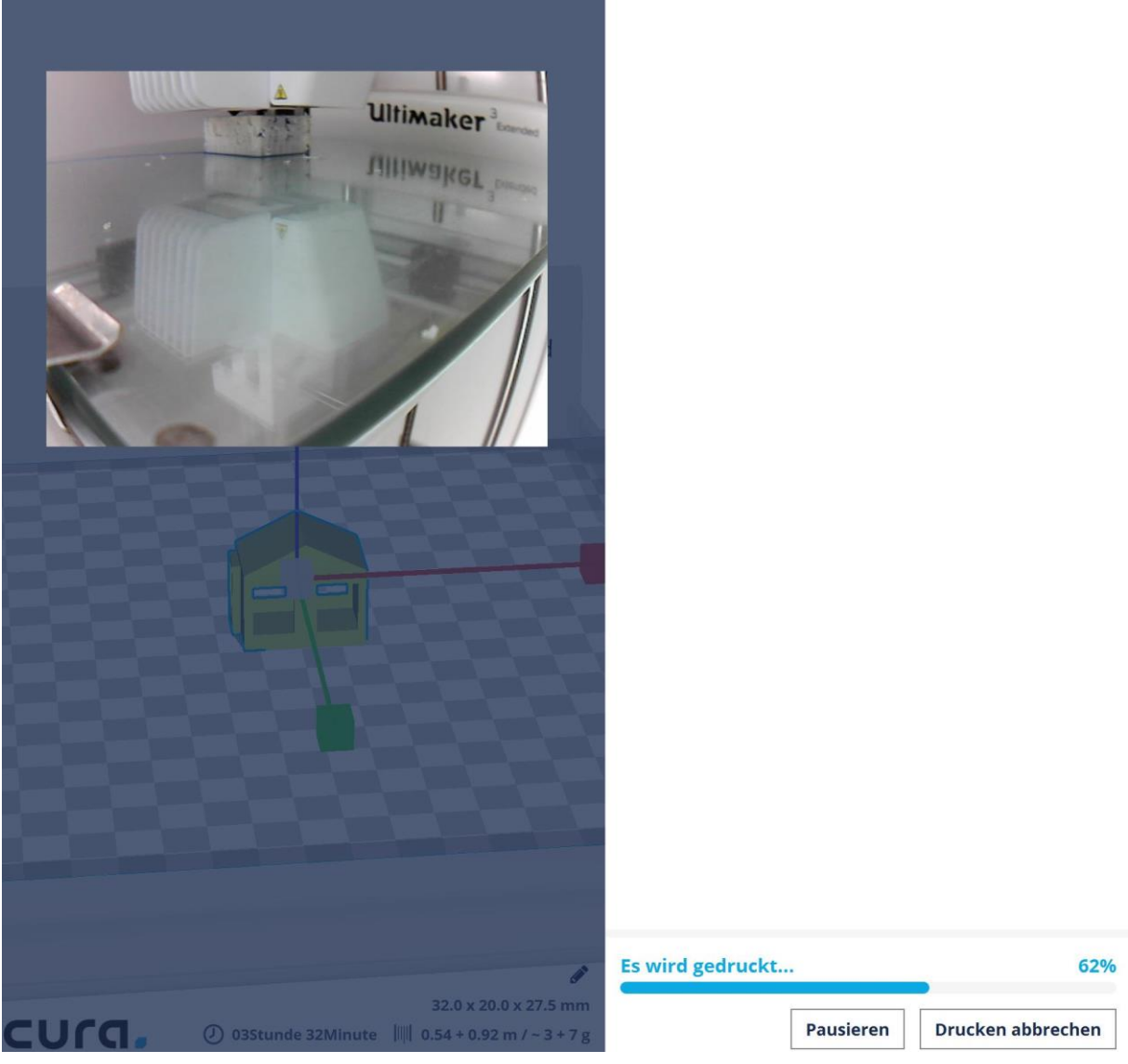

*Abbildung 12: Livebild in Cura während des Drucks*

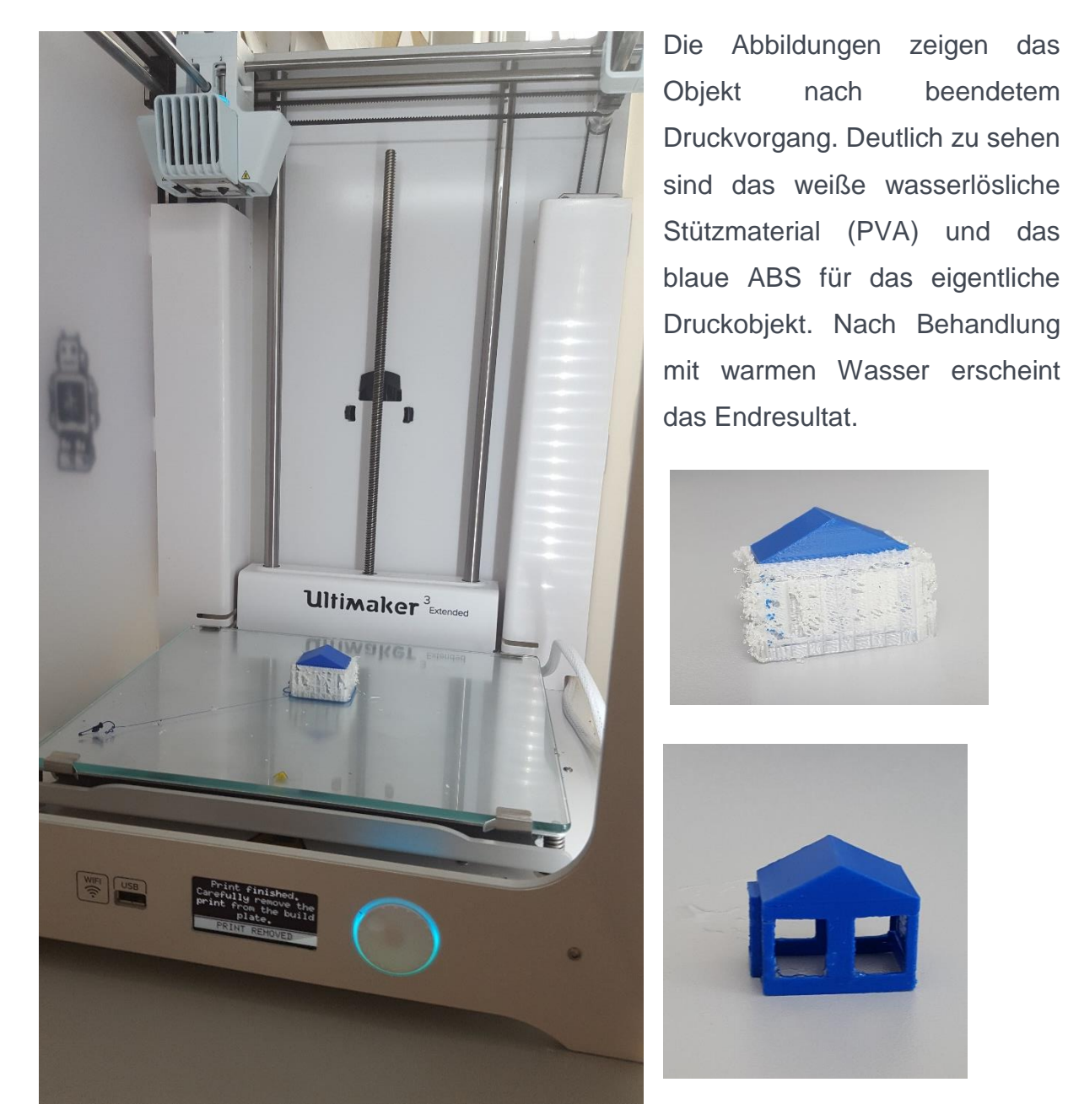

*Abbildung 13: Nach dem Druck mit und ohne Stützmaterial*

# <span id="page-30-0"></span>6. MATERIALIEN

Zum Abschluss noch ein Wort zu den Materialien. Die meisten der hier vorgestellten Bausätze und Desktop-Drucker nutzen das FDM-Verfahren und setzen somit auf Kunststoff. Die Palette der angebotenen Kunststoffe ist inzwischen groß. So wie jedes 3D-Druck-Verfahren andere Werkstoffe verarbeiten kann, ist auch nicht jeder Drucker einer Verfahrensklasse in der Lage, jedes Material zu verarbeiten. Die Werkstoffe unterscheiden sich unter anderem hinsichtlich der Verarbeitungstemperatur, der Belastbarkeit und anderer physikalischer Eigenschaften. Die Datenblätter mit den

genauen Eigenschaften sind beim jeweiligen Hersteller erhältlich. Nachfolgend werden für drei etablierte Verfahren typische Werkstoffe genannt und kurz erläutert.

#### **Selective Laser Melting (SLM)**

Dieses Verfahren basiert auf einem Metallpulver, das in einem Mikroschweißprozess schichtweise aufgeschmolzen wird. Es entstehen belastbare und dichte Metallbauteile. Mögliche Werkstoffe sind:

- Edelstahl 1.4404 Nichtrostend, austenitisch, säurebeständig, einsetzbar in der Lebensmittelindustrie
- Edelstahl 1.4542 Nichtrostend, ausscheidungshärtend, säurebeständig
- Edelstahl 1.4828 Nichtrostend, austenitisch, hitzebeständig, für Hochtemperaturbauteile in Kombination mit mechanischer Belastung
- Werkzeugstahl 1.2709 Warmarbeitsstahl, hochbelastbar
- Aluminium AlSi12 / AlSi10Mg Statisch und dynamisch belastbar, Leichtbauwerkstoff
- Aluminium AlSi9Cu3 Statisch und dynamisch belastbar, Leichtbauwerkstoff

#### **Selective Laser Sintering (SLS)**

Beim SLS-Verfahren wird ein Kunststoffpulver schichtweise aufgeschmolzen. Da kein Stützmaterial benötigt wird, besitzt es die höchste Geometriefreiheit im 3D-Druck. Typische Werkstoffe sind:

• PA 2200

Polyamid 12, gute mechanische Eigenschaften, Nachbearbeitung möglich, biokompatibel nach EN ISO 10993-1, Substitutionswerkstoff für übliche Spritzgießwerkstoffe

• PA 2201

Eigenschaften wie PA 2200, Zusätzlich Zertifizierung für die Lebensmitteltechnik nach FDA, 21 CFR §177.1500 9(b), mit Ausnahme alkoholischer **Lebensmittel** 

PEEK

Hochleistungspolymer, Polyaryletherketon, für Hochtemperatureinsatz geeignet, chemikalienresistent, hydrolysebeständig, sterilisierbar

#### **Fused Deposition Modeling (FDM)**

Bei diesem Verfahren wird ein Kunststoffdraht in einer Heizdüse aufgeschmolzen. Der aufgeschmolzene Kunststoff wird schichtweise abgelegt und ein dreidimensionales Bauteil entsteht. Die beiden am häufigsten eingesetzten Werkstoffe sind:

 $-$  ABS

Thermoplastischer Werkstoff , mit löslichem Support herstellbar, verschiedene Farboptionen

PLA

Bestens geeignet für Anschauungsmuster, Prototypen, unbelastete Bauteile (z. B. Abdeckungen, Kappen, Deckel), in diversen Farbvarianten verfügbar

### <span id="page-33-0"></span>**LITERATURVERZEICHNIS**

- Anderl, R., & Arndt, A. (2014). *Additive Manufacturing oder generative Fertigungsverfahren vom Prototypen zur Massenfertigung?* Technische Universität Darmstadt, Maschinenbau, Darmstadt. Abgerufen am 17. Juni 2015 von http://www.hessennanotech.de/mm//mm001/3D\_Additive\_Manufacturing\_Anderl\_TUD.pdf
- Apis Cor. (20. Februar 2017). *The first on-site house has been printed in Russia*. Von Apis Cor: http://apis-cor.com/en/about/news/first-house abgerufen
- Feldmann, C., & Pumpe, A. (2016). *3D - Druck - Verfahrensauswahl und Wirtschaftlichkeit. Entscheidungsunterstützung für Unternehmen.* Wiesbaden: Springer Gabler.
- Fiedler, A. (11 2015). *3D-Druckdienstleister.* (H. Schinzer, Hrsg.) Von Hochschule Merseburg. Projekt "3D@KMU": https://www.hsmerseburg.de/fileadmin/fb\_ww/3D\_KMU/3D\_at\_KMU\_Arbeitsbericht6\_3dDL.pdf abgerufen
- Fiedler, A. (12 2016). *Vom Original zur Kopie: Reverse Engineering für den 3D-Druck.* (H. Wenzel-Schinzer, Hrsg.) Von Hochschule Merseburg. Projekt "3d@KMU": https://www.hsmerseburg.de/fileadmin/fb\_ww/3D\_KMU/3D\_at\_KMU\_Arbeitsbericht10\_RE\_4\_AM.pd f abgerufen
- Gebhardt, A. (2016). *Additive Fertigungsverfahren. Additive Manufacturing und 3D-Drucken für Prototyping - Tooling - Produktion* (5. Ausg.). München: Carl Hanser.
- Gebhardt, A., Kesseler, J., & Thurn, L. (2016). *3D-Drucken, Grundlagen und Anwendungen des Additive Manufacturing (AM).* München: Carl Hanser Verlag.
- Gershenfeld, N. (2005). *Fab – The Coming Revolution on Your Desktop from Personal Computers to Personal Fabrication.* New York: Basic Books.
- Giessen, H. (28. Juni 2016). *3D printing enables the smalles complex micro-objectives*. Von Uni **Stuttgart:** Stuttgart: https://www.unistuttgart.de/hkom/presseservice/pressemitteilungen/2016/049\_optische\_linsen.html? \_\_locale=en abgerufen
- Kreimeyer, M. (15. Dezember 2015). *Selbst hergestellter Modellbausatz aus dem 3D Drucker*. Von 3Druck: https://3druck.com/case-studies/selbst-hergestellter-modellbausatz-ausdem-3d-drucker-2640327/ abgerufen
- Prusa, J. (kein Datum). *Prusa3D.* Von 3D Printing Handbook: http://www.prusa3d.com/downloads/manual/prusa3d\_manual\_mk2\_en.pdf abgerufen
- Richter, S., & Wischmann, S. (2016). *Additive Fertigungsmethoden - Entwicklungsstand, Marktperspektiven für den industriellen Einsatz und IKT-spezifische Herausforderungen bei Forschung und Entwicklung.* Berlin: Begleitforschung AUTONOMIK für Industrie 4.0.
- Wyss Institute. (11. Oktober 2016). *A step forward in building functional human tissues*. Von Wyss Harvard: https://wyss.harvard.edu/a-step-forward-in-building-functional-humantissues/ abgerufen

Zieverink, J. (3. August 2015). *FDA approves the first 3d printed drug product.* Von Aprecia Pharmaceuticals: https://www.aprecia.com/pdf/2015\_08\_03\_Spritam\_FDA\_Approval\_Press\_Release.p df abgerufen